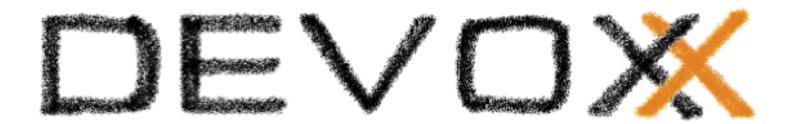

# WebComponents in 2023: A Complete Exploration

Horacio Gonzalez 2023-10-02

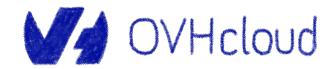

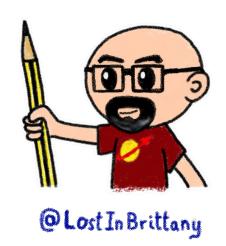

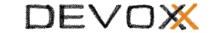

#### Who are we?

## Introducing myself and introducing OVHcloud

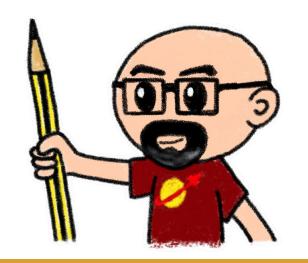

#### **Horacio Gonzalez**

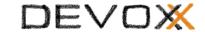

#### @LostInBrittany

**Spaniard Lost in Brittany** 

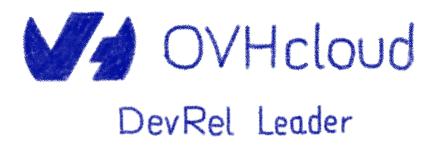

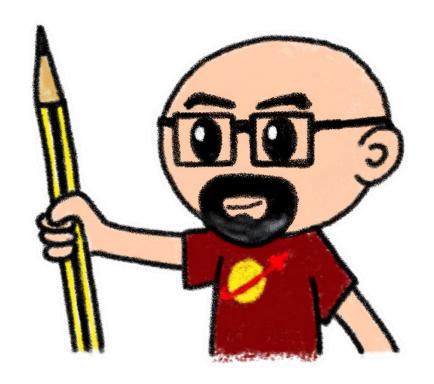

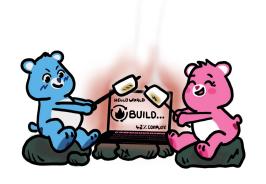

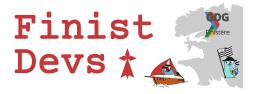

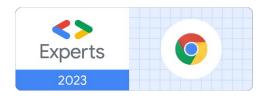

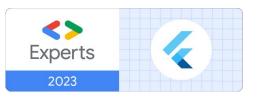

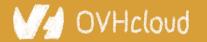

#### **OVHcloud**

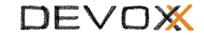

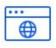

**Web Cloud & Telcom** 

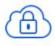

**Private Cloud** 

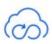

**Public Cloud** 

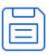

**Storage** 

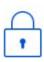

**Network & Security** 

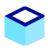

**30 Data Centers** in 12 locations

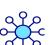

**34 Points of Presence** on a 20 TBPS Bandwidth Network

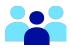

**2200 Employees** worldwide

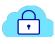

**115K Private Cloud** VMS running

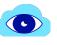

**300K Public Cloud** instances running

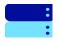

**380K Physical Servers** running in our data centers

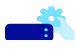

**1 Million+ Servers** produced since 1999

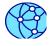

**1.5 Million Customers** across 132 countries

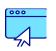

**3.8 Million Websites** hosting

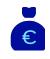

**1.5 Billion Euros Invested** since 2016

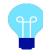

**P.U.E. 1.09** Energy efficiency indicator

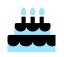

**20+ Years in Business** Disrupting since 1999

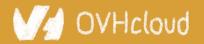

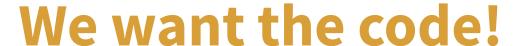

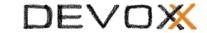

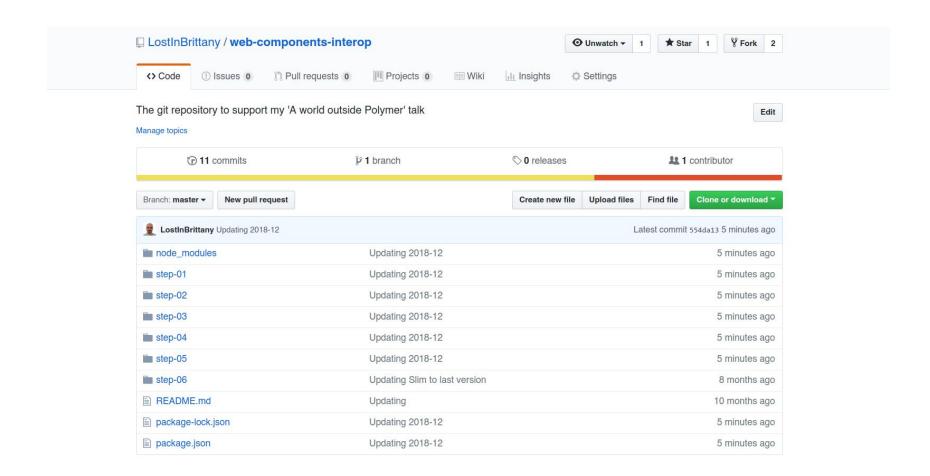

https://github.com/LostInBrittany/web-components-in-2023/

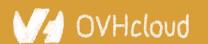

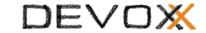

## What the heck are web component?

#### The 3 minutes context

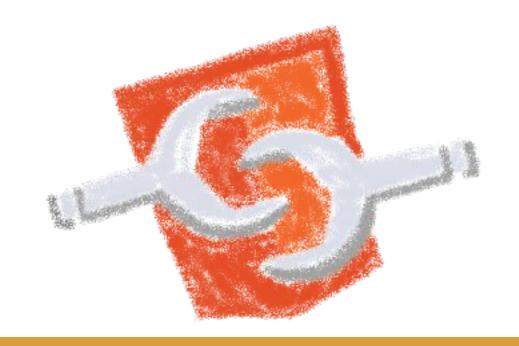

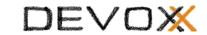

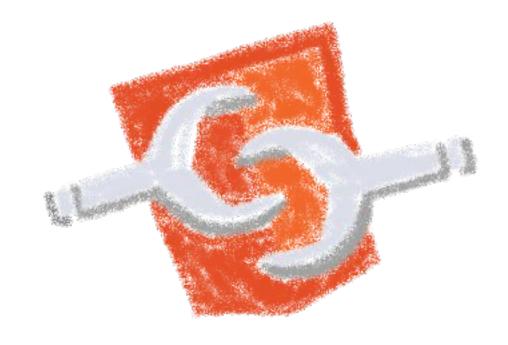

Web standard W3C

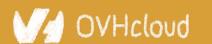

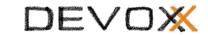

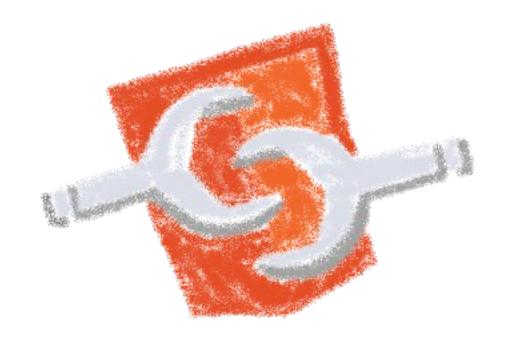

Available in all modern browsers: Firefox, Safari, Chrome

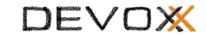

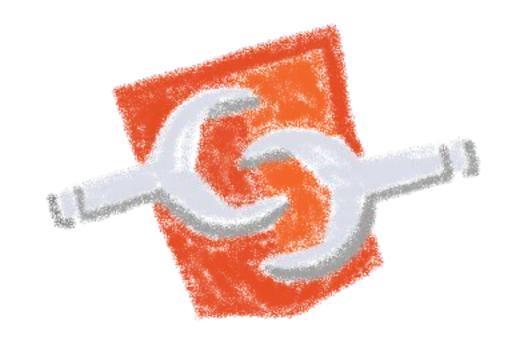

Create your own HTML tags Encapsulating look and behavior

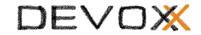

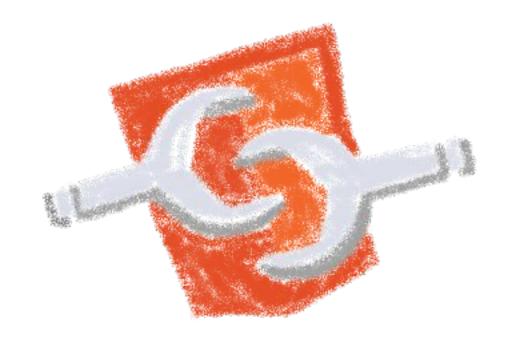

Fully interoperable
With other web components, with any framework

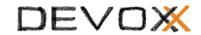

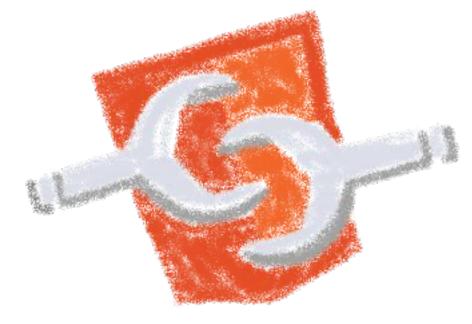

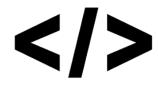

**CUSTOM ELEMENTS** 

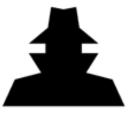

SHADOW DOM

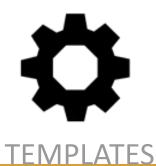

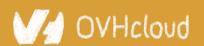

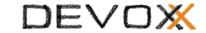

#### **Custom Element**

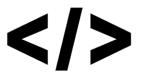

To define your own HTML tag

```
<body>
 <script>
   window.customElements.define('my-element',
     class extends HTMLElement {...});
 </script>
  <my-element></my-element>
</body>
```

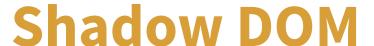

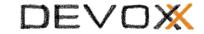

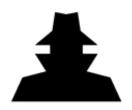

To encapsulate subtree and style in an element

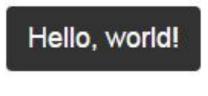

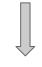

```
こんにちは、影の世界!
```

```
<button>Hello, world!</button>
<script>
var host = document.querySelector('button');
const shadowRoot = host.attachShadow({mode:'open'});
shadowRoot.textContent = 'こんにちは、影の世界!';
</script>
```

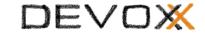

#### **Template**

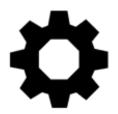

To have clonable document template

```
<template id="mytemplate">
  <img src="" alt="great image">
  <div class="comment"></div>
</template>
var t = document.querySelector('#mytemplate');
// Populate the src at runtime.
t.content.querySelector('img').src = 'logo.png';
var clone = document.importNode(t.content, true);
document.body.appendChild(clone);
```

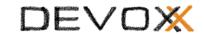

## But in fact, it's just an element...

- Attributes
- Properties
- Methods
- Events

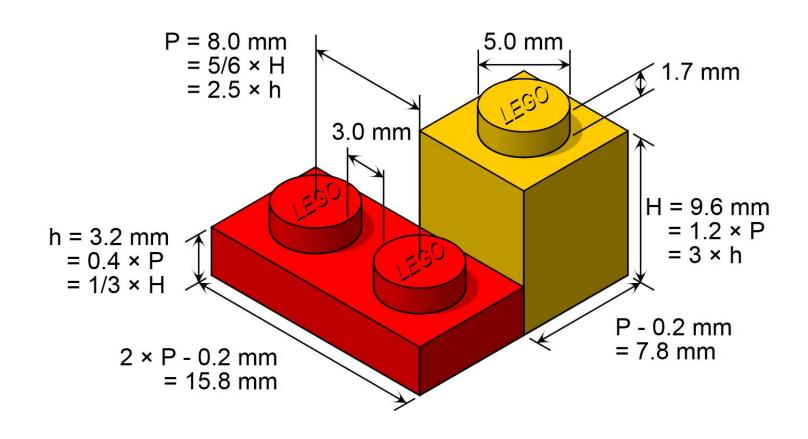

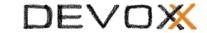

## Sometimes I feel a bit grumpy

The stories of the grumpy old speaker...

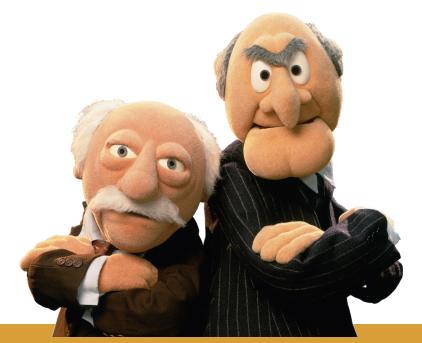

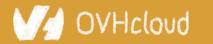

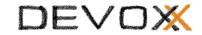

#### On Polymer tour since 2014

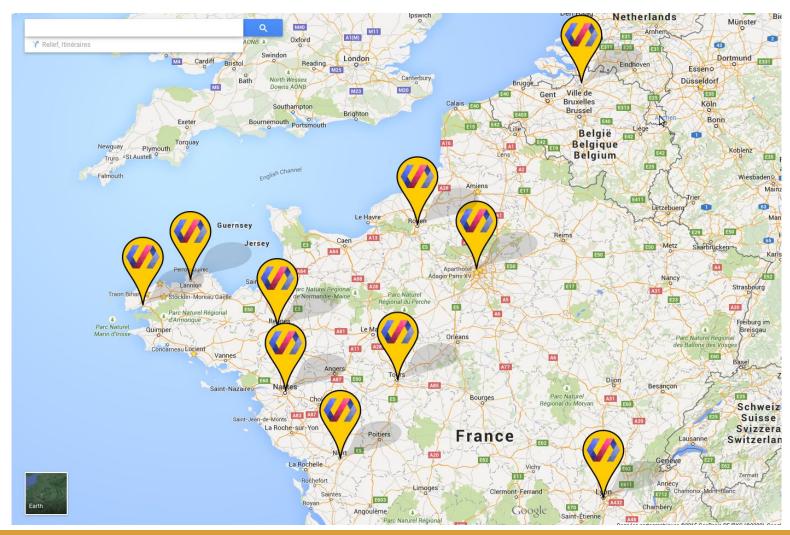

#### DEVOX

#### Web components == Revolution

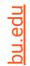

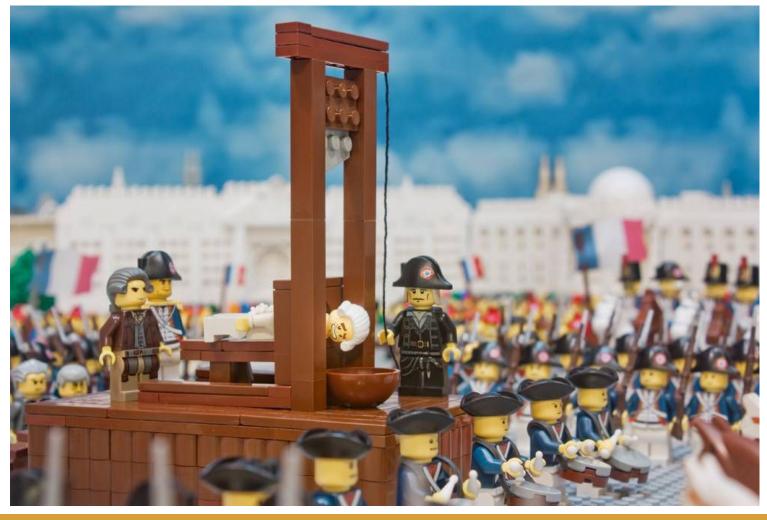

#### DEVOX

#### Building a world brick by brick

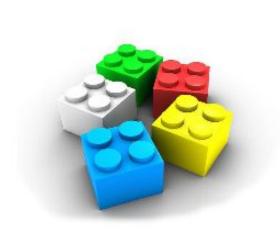

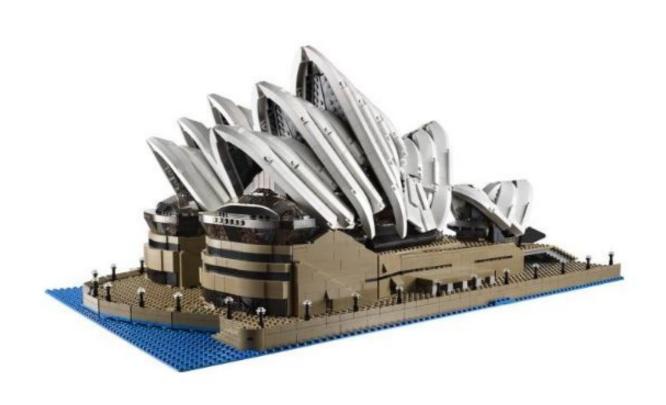

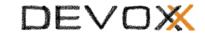

## Is the promise unfulfilled?

It's 2023 now, where is your revolution, dude?

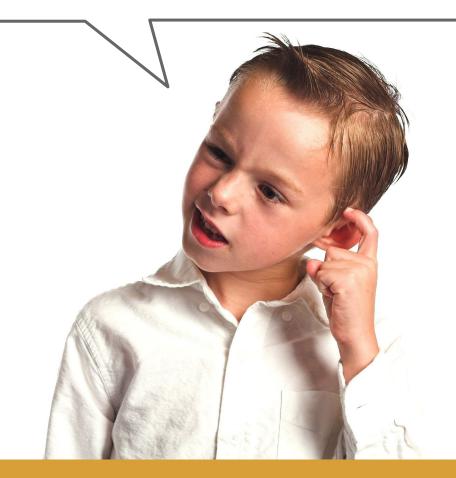

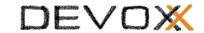

#### Is it a conspiracy?

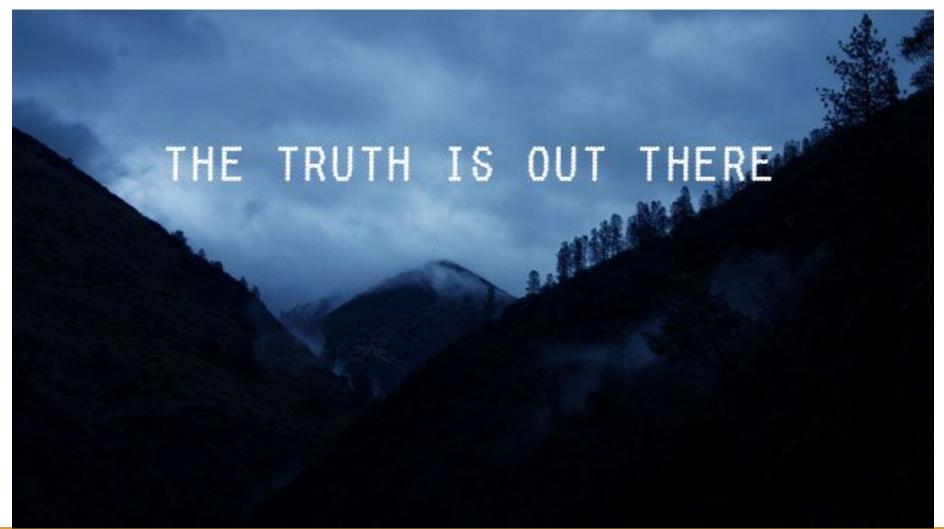

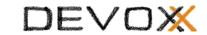

## Am I only a dreamer?

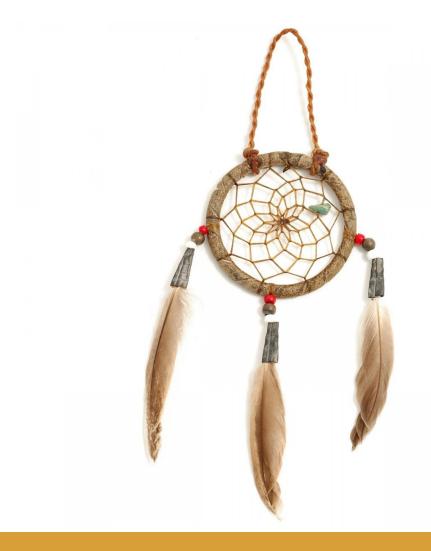

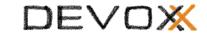

#### Well, revolution IS there

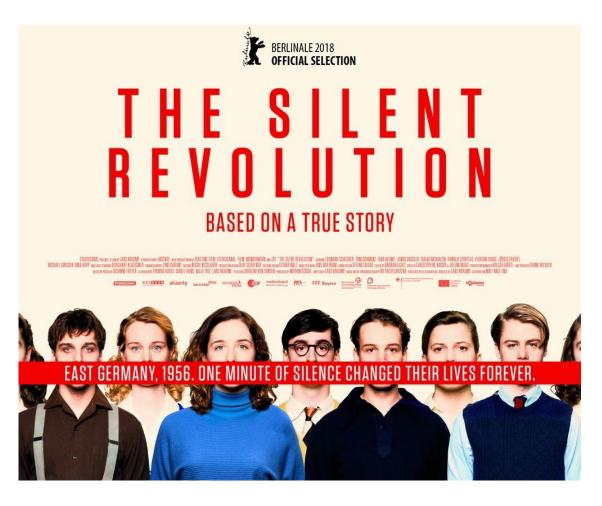

But it's a silent one...

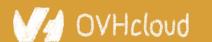

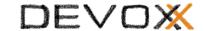

#### I as looking for a great example

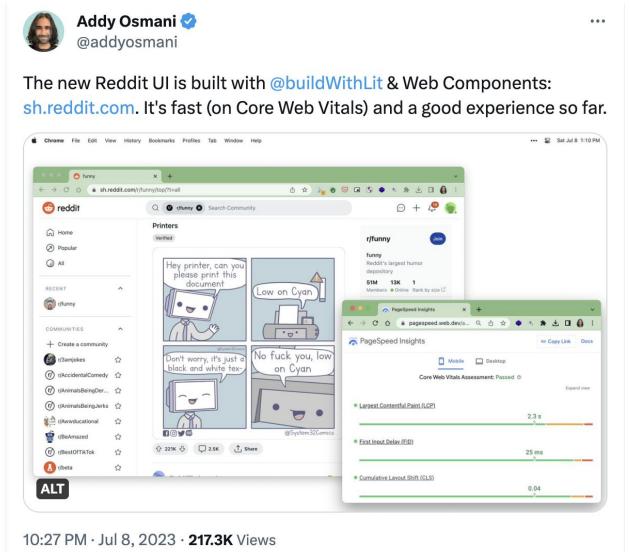

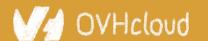

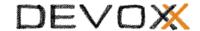

#### **New Reddit runs on Web Components**

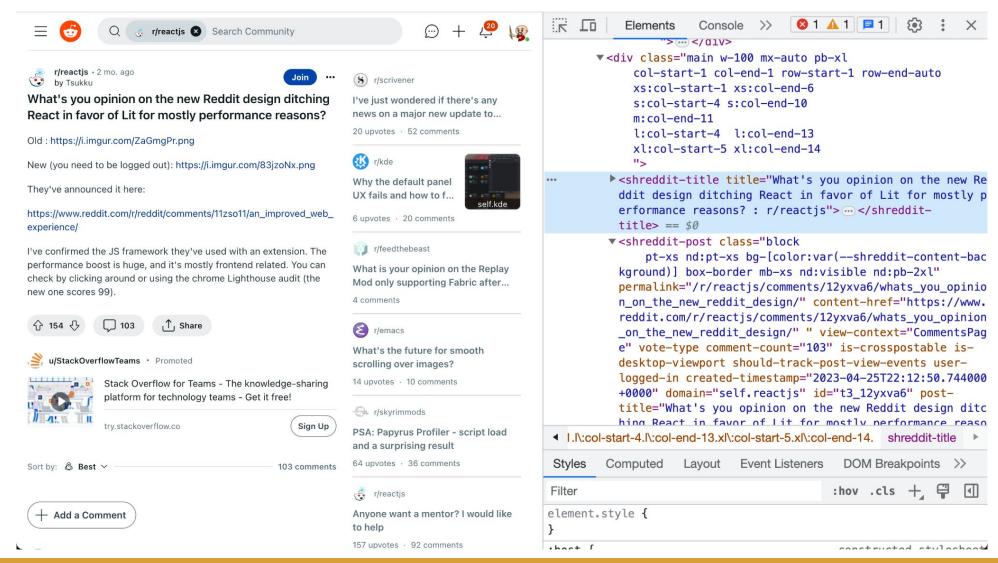

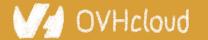

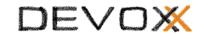

## Often hidden in plain sight

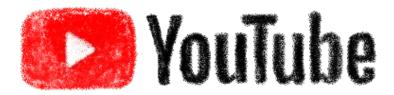

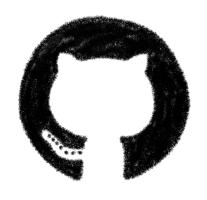

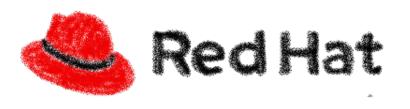

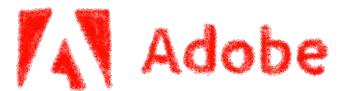

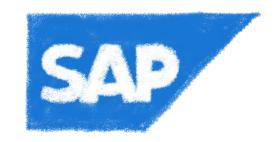

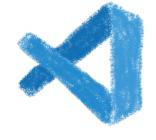

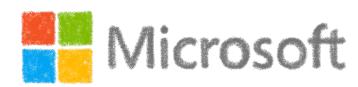

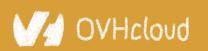

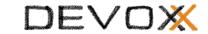

## Vanilla Web Components

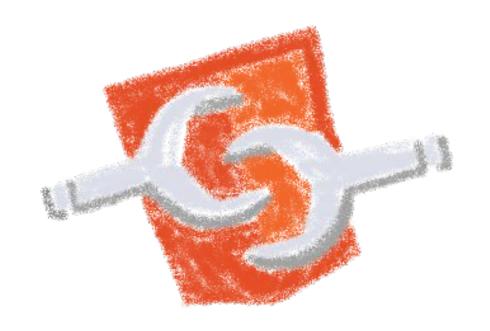

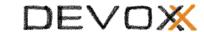

## Let's build a vanilla Web Component

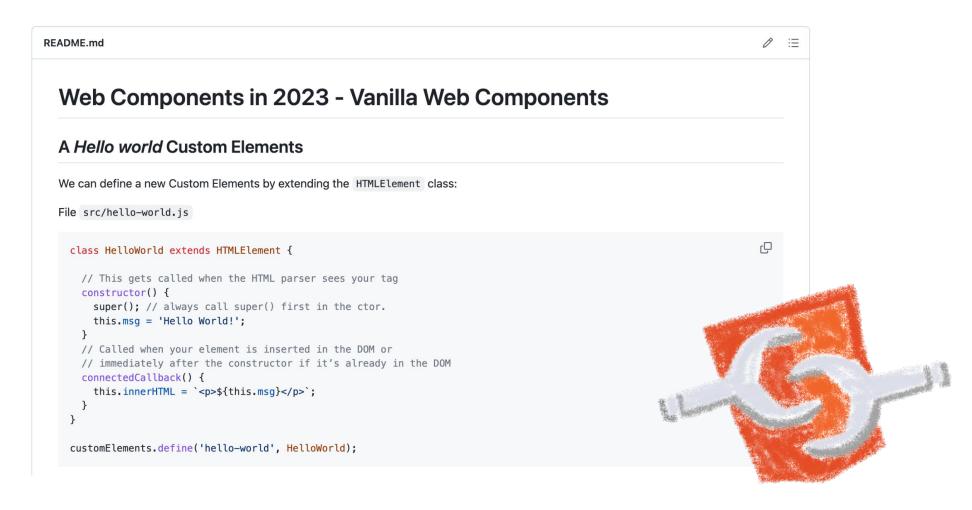

Using only HTML, CSS & JS, no library needed

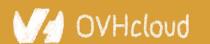

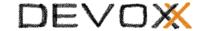

#### A very basic web component

```
class HelloWorld extends HTMLElement {
  // This gets called when the HTML parser sees your tag
  constructor() {
    super(); // always call super() first in the ctor.
    this.msg = 'Hello World!';
  }
  // Called when your element is inserted in the DOM or
  // immediately after the constructor if it's already in the DOM
  connectedCallback() {
    this.innerHTML = `${this.msg}`;
  }
customElements.define('hello-world', HelloWorld);
```

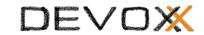

#### **Custom Elements:**

 Let you define your own HTML tag with bundled JS behavior

Trigger lifecycle callbacks

 Automatically "upgrade" your tag when inserted in the document

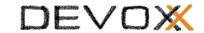

#### **Custom Elements don't:**

- Scope CSS styles
  - Shadow DOM
- Scope JavaScript
  - o ES2015
- "Reproject" children into <slot> elements
  - Shadow DOM

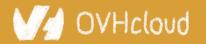

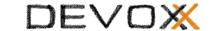

## **Adding ShadowDOM**

```
class HelloWithShadowdom extends HTMLElement {
  // This gets called when the HTML parser sees your tag
  constructor() {
    super(); // always call super() first in the ctor.
    this.msg = 'Hello World from inside the ShadowDOM!';
    this.attachShadow({ mode: 'open' });
  }
  // Called when your element is inserted in the DOM or
  // immediately after the constructor if it's already in the DOM
    connectedCallback() {
    this.shadowRoot.innerHTML = `${this.msg}`;
customElements.define('hello-with-shadowdom', HelloWithShadowdom);
```

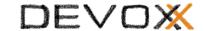

## Using web components

```
<!DOCTYPE html>
<html>
<head>
  <title>Vanilla Web Components</title>
  <script src="./hello-world.js"></script>
  <script src="./hello-with-shadowdom.js"></script>
</head>
<body>
  <hello-world></hello-world>
  <hello-with-shadowdom></hello-with-shadowdom>
</body>
</html>
```

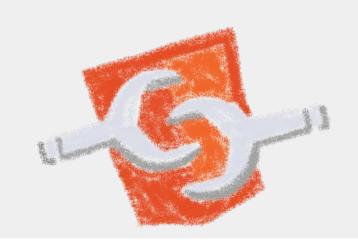

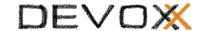

#### Using web components

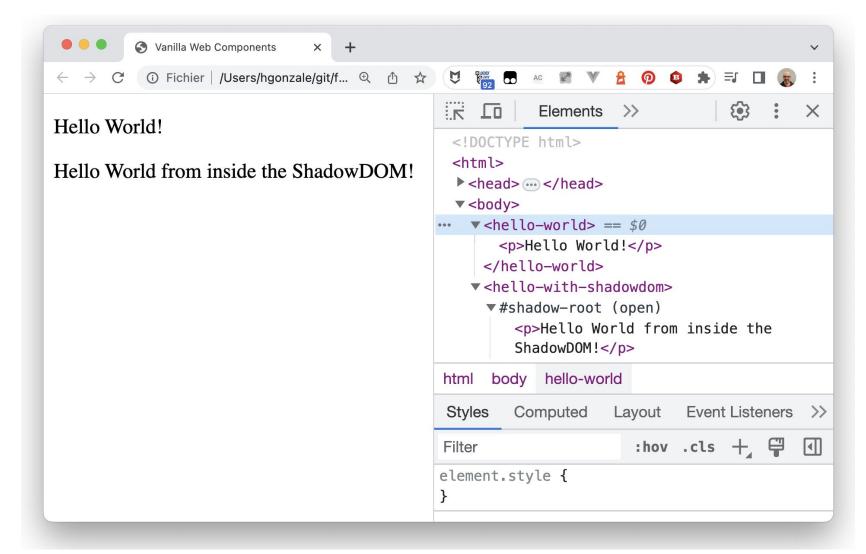

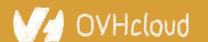

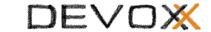

#### Lifecycle callbacks

```
class MyElementLifecycle extends HTMLElement {
  constructor() {
       // Called when an instance of the element is created or upgraded
       super(); // always call super() first in the ctor.
  static get observedAttributes() {
       // Tells the element which attributes to observer for changes
      return [];
   connectedCallback() {
       // Called every time the element is inserted into the DOM
   disconnectedCallback() {
      // Called every time the element is removed from the DOM.
   attributeChangedCallback(attrName, oldVal, newVal) {
       // Called when an attribute was added, removed, or updated
   adoptedCallback() {
      // Called if the element has been moved into a new document
```

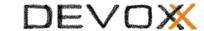

#### my-vanilla-counter element

```
class MyVanillaCounter extends HTMLElement {
  constructor() {
    super();
    this. counter = 0;
   this.attachShadow({ mode: 'open' });
  connectedCallback() {
    this.render();
    this.display();
  static get observedAttributes() { return [ 'counter' ] }
  // We reflect attribute changes into property changes
  attributeChangedCallback(attr, oldVal, newVal) {
    if (oldVal !== newVal) {
    this[attr] = newVal;
```

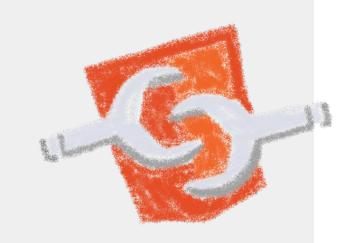

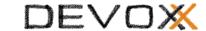

### my-counter custom element

```
// Getter and setters for counter
get counter() { return this._counter; }
set counter(value) {
  if (value != this._counter) {
    this._counter = Number.parseInt(value);
   this.setAttribute('counter', value);
    this.display();
increment() {
 this.counter = this.counter + 1;
 this.dispatchEvent(new CustomEvent('increased',
    {detail: {counter: this.counter}}));
```

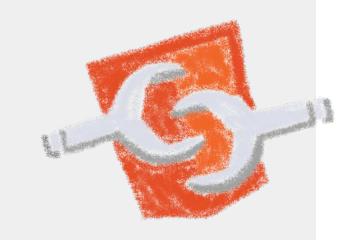

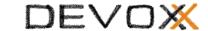

### my-counter custom element

```
render() {
   let container = document.createElement('div');
    container.style.display = 'flex';
   this.style.fontSize = '5rem';
 display() {
   this.output.innerHTML = `${this.counter}`;
customElements.define(`my-vanilla-counter`, MyVanillaCounter);
```

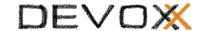

## my-counter-with-templates

```
let template = `
<style>
</style>
<div class="container">
   <div id="icon">
       <img src="${import.meta.url}/../img/logo.png">
   </div>
   <div id="value">
   </div>
</div>
```

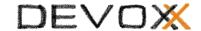

## my-counter-with-templates

```
render() {
    let templ = document.createElement('template');
    templ.innerHTML = template;
    this.shadowRoot.appendChild(templ.content.cloneNode(true));
    let button = this.shadowRoot.getElementById('icon');
    button.addEventListener('click', this.increment.bind(this));
}
display() {
    console.log(this.shadowRoot.getElementById('value'))
    this.shadowRoot.getElementById('value').innerHTML =
      `${this.counter}`;
3
```

## Coding my-counter

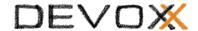

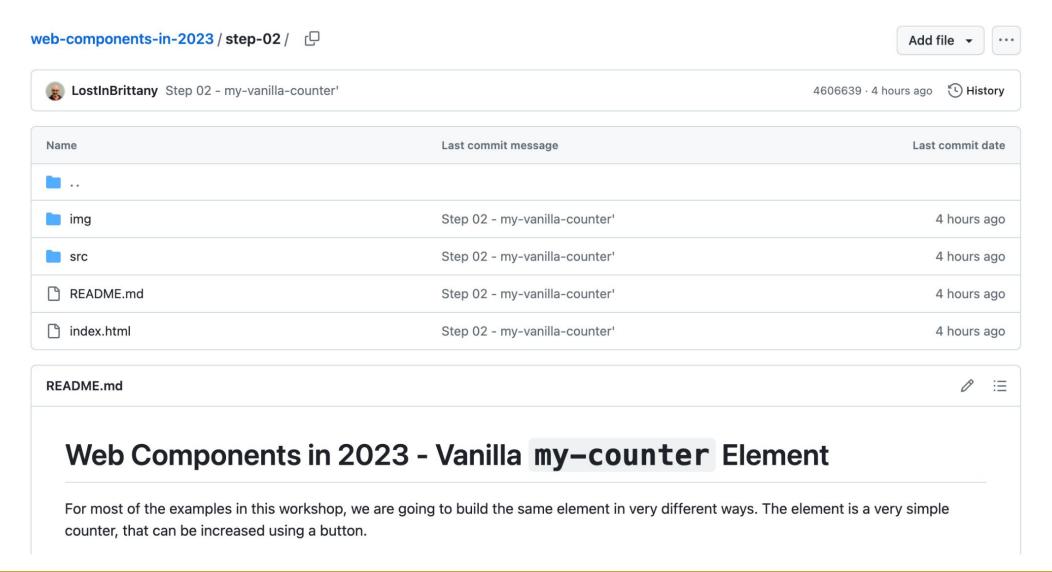

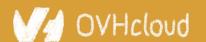

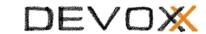

## my-counter custom element

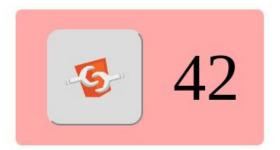

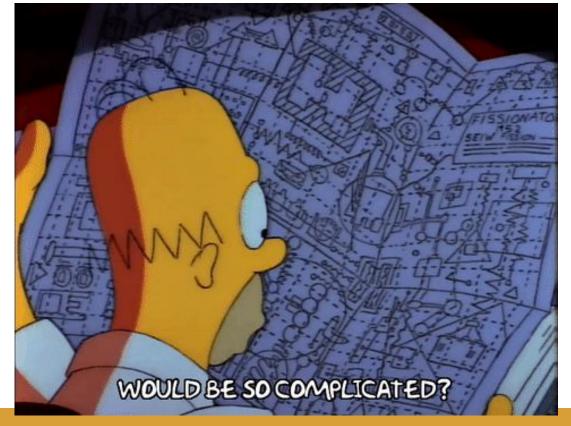

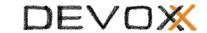

# Why those libs?

Why people don't use vanilla?

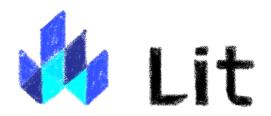

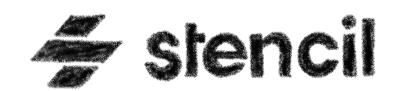

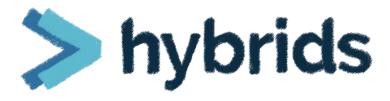

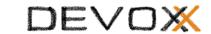

### Web component standard is low level

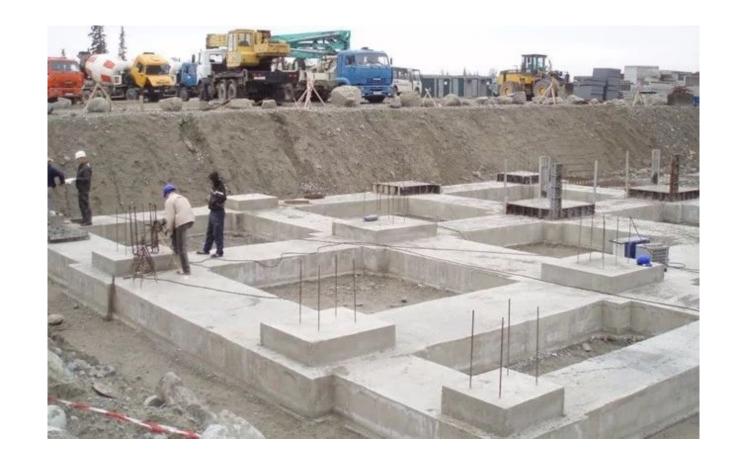

At it should be!

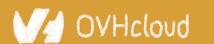

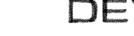

### **Standard == basic bricks**

### Standard exposes an API to:

- Define elements
- Encapsulate DOM

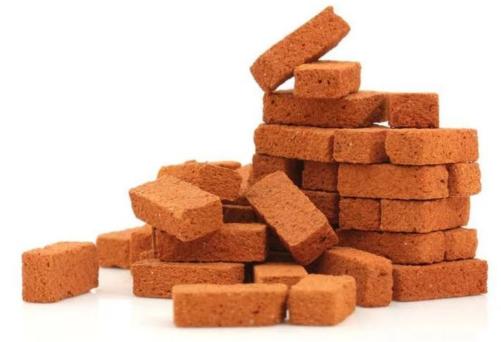

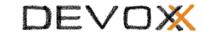

### Libraries are helpers

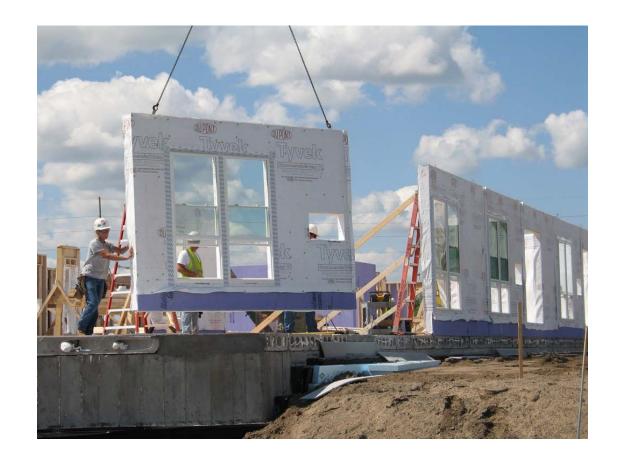

They give you higher-level primitives

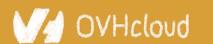

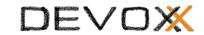

## Different high-level primitives

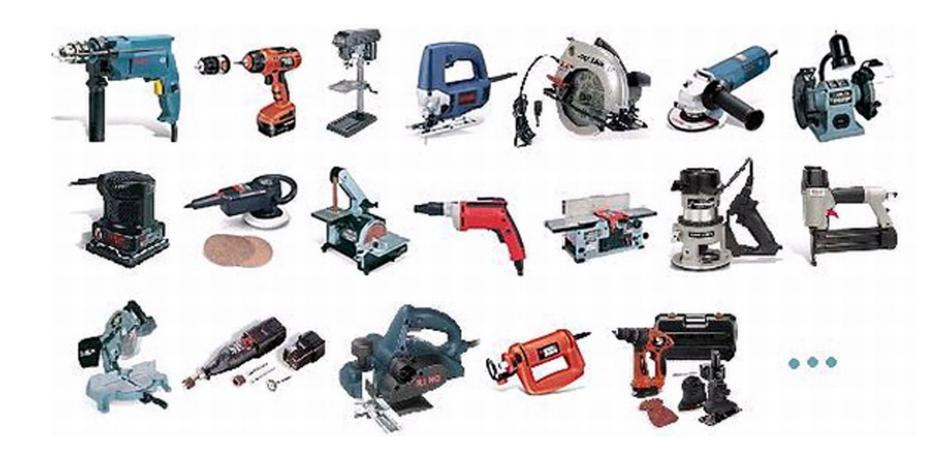

Each one tailored to a use

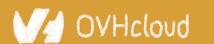

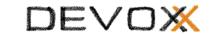

### Sharing the same base

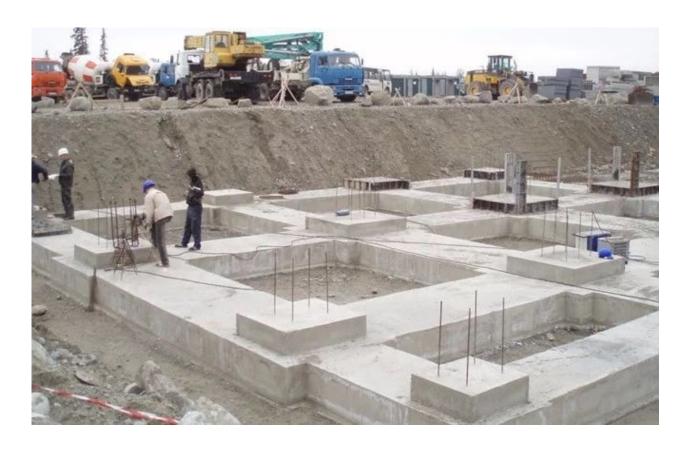

High-performant, low-level, in-the-platform web components standard

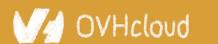

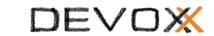

### Libraries aren't a failure of standard

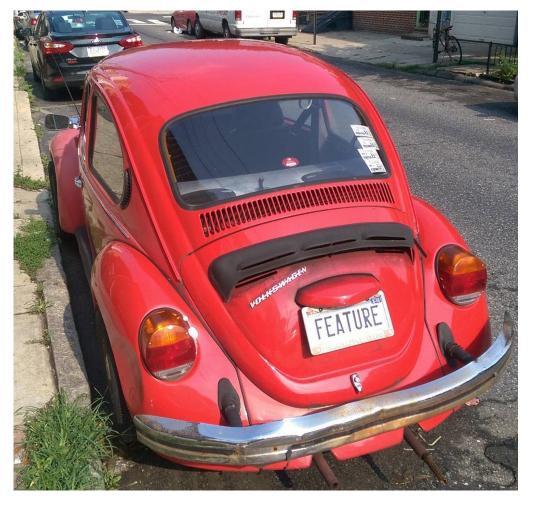

They happen by design

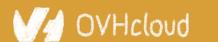

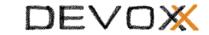

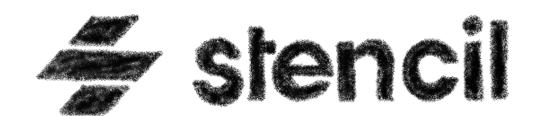

A library for building reusable, scalable component libraries

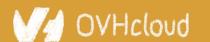

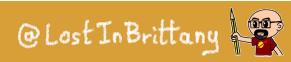

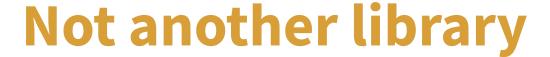

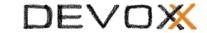

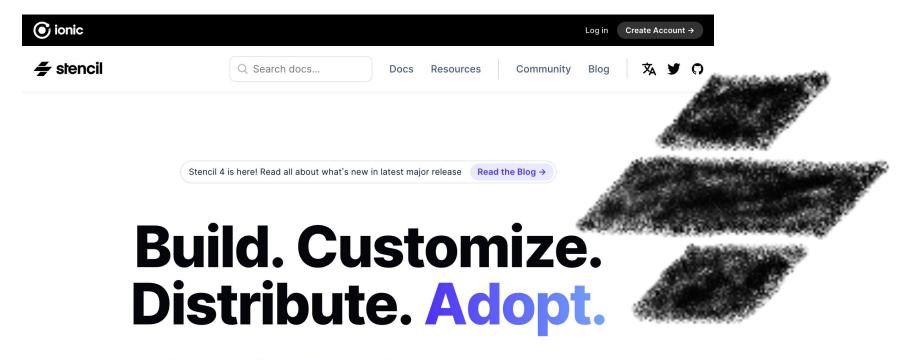

Stencil is a library for building reusable, scalable component libraries. Generate small, blazing fast Web Components that run everywhere.

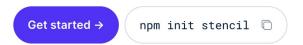

### A Web Component toolchain

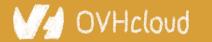

### A build time tool

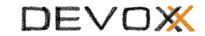

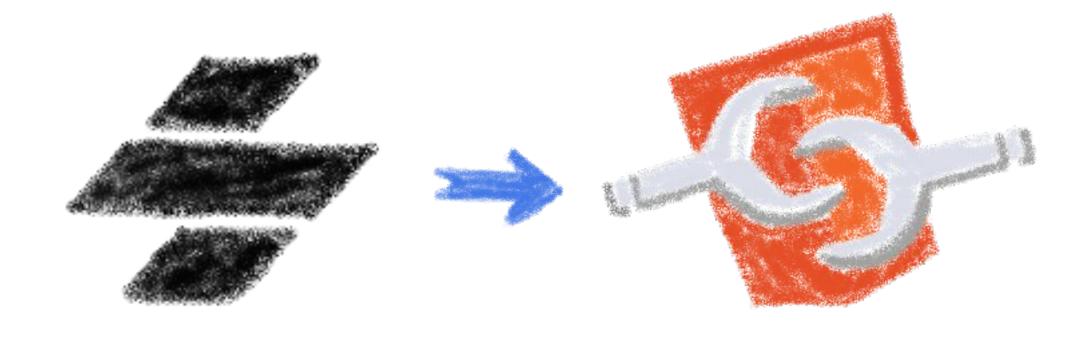

To generate standard web components

### **Fully featured**

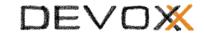

- Web Component-based
- Asynchronous rendering pipeline
- TypeScript support
- Reactive Data Binding

- Component pre-rendering
- Simple component lazy-loading
- JSX support
- Dependency-free components

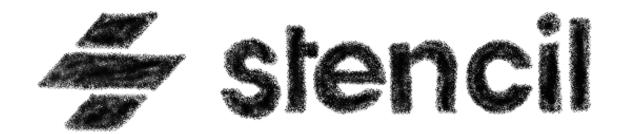

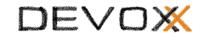

### And the cherry on the cake

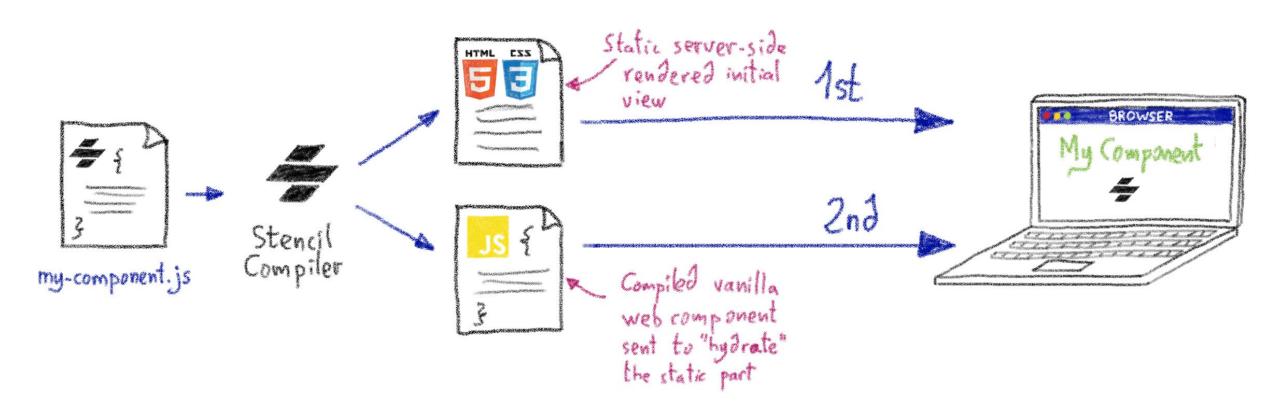

Server-Side Rendering

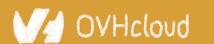

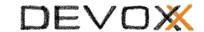

## Stencil leverages the web platform

Stencil doesn't fight the web platform. It embraces it.

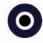

#### Simple

With intentionally small tooling, a tiny API, and zero configuration, Stencil gets out of the way and lets you focus on your work.

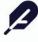

#### Lightweight

A tiny runtime, pre-rendering, and the raw power of native Web Components make Stencil one of the fastest compilers around.

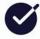

#### **Future proof**

Build cross-framework components and design systems on open web standards, and break free of Framework Churn.

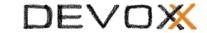

# The Stencil story

A company tired of putting good code in the bin

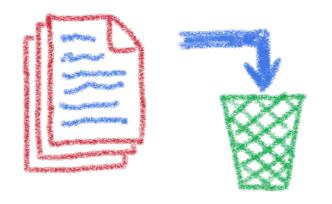

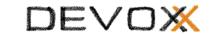

### Once upon a time there was a fight

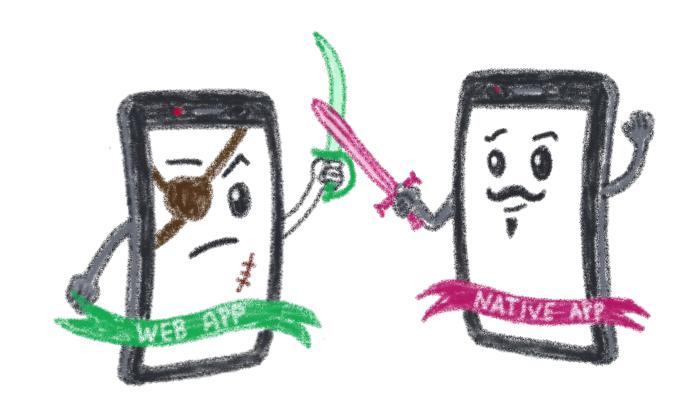

Between native apps and web app on mobile

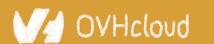

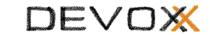

### A quest to the perfect solution

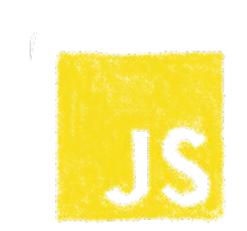

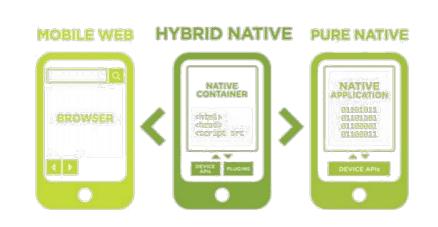

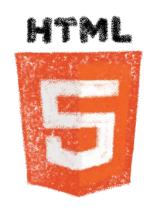

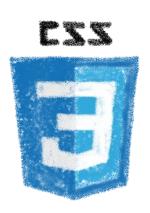

Hybrid apps, leveraging on web technologies

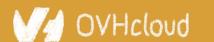

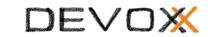

### A company wanted to do it well

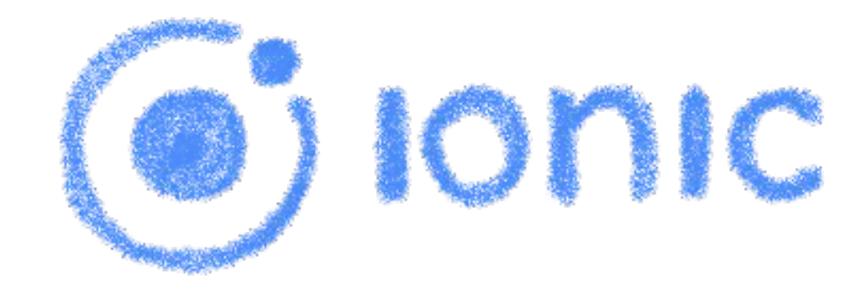

The perfect technology for mobile web and hybrid apps

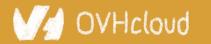

### The time is 2013

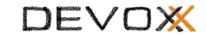

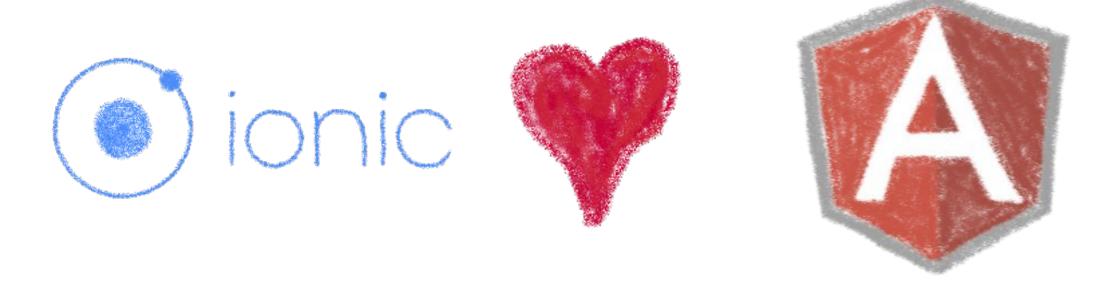

So what technology would you use?

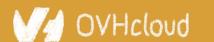

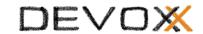

### Really soon after launch...

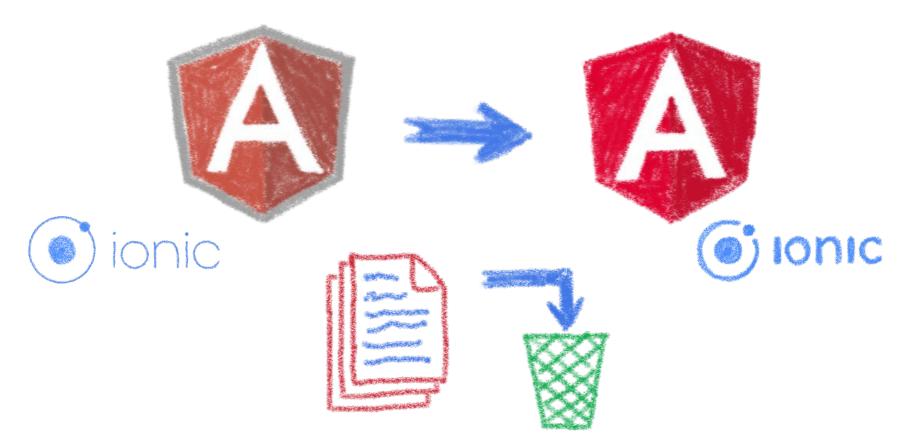

Hey folks, we are killing AngularJS!

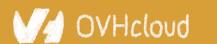

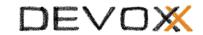

## What did Ionic people do?

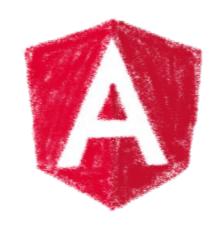

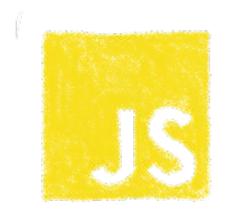

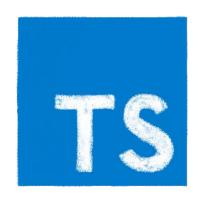

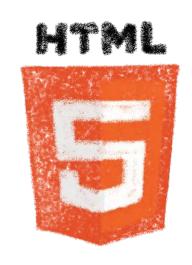

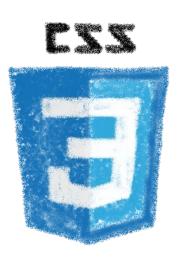

Let's put everything in the trash bin and begin anew

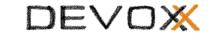

### But times have changed....

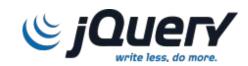

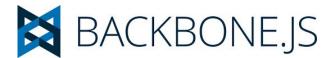

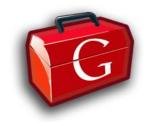

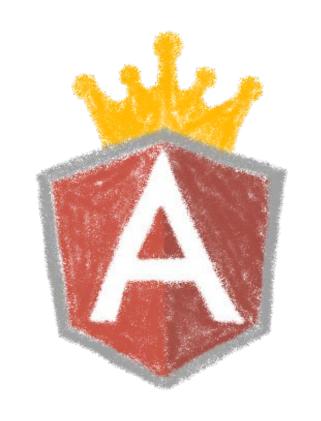

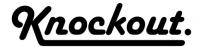

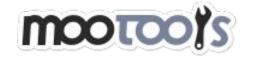

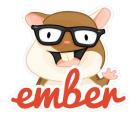

In 2013 Angular JS was the prom queen

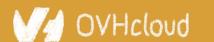

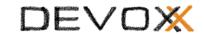

## Times have changed...

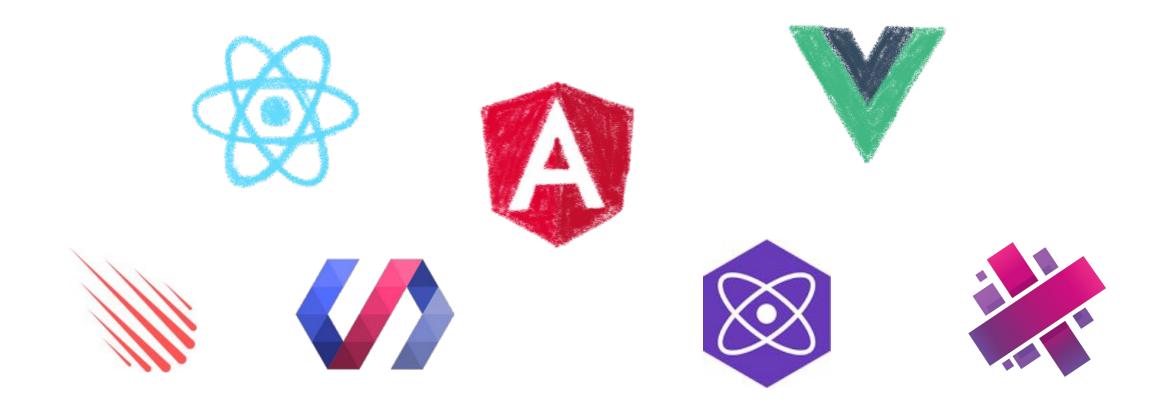

In 2017 Angular is only one more in the clique

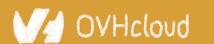

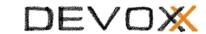

### Angular limits adoption of Ionic

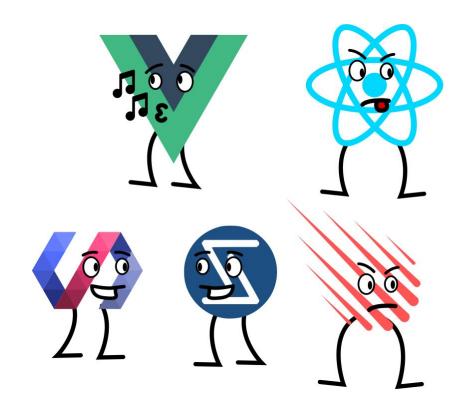

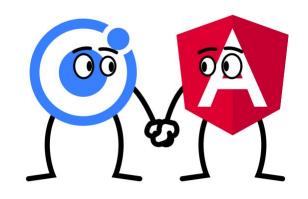

Devs and companies are very vocal about JS Frameworks

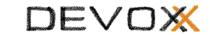

### What did Ionic people do?

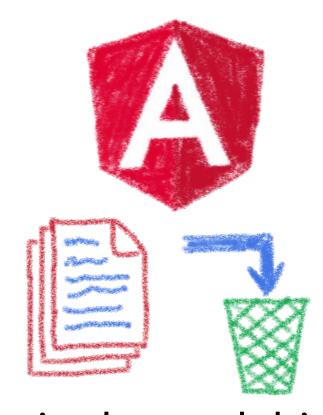

Let's put everything in the trash bin and begin anew...

But on which framework?

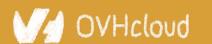

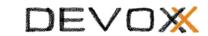

### What about web components?

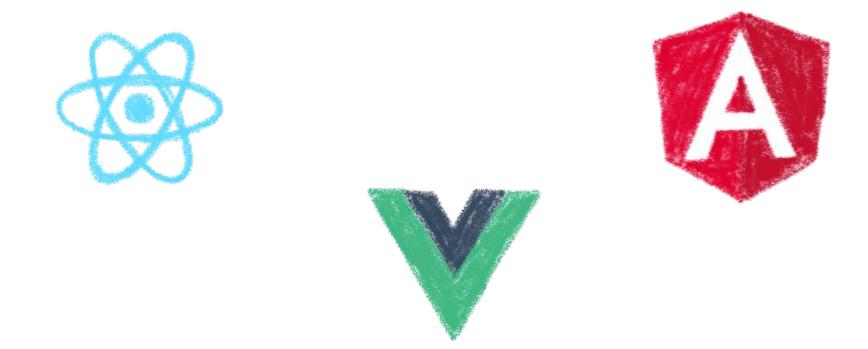

A nice solution for Ionic problems: Any framework, even no framework at all!

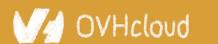

## **But what Web Component library?**

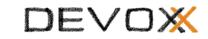

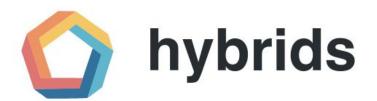

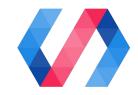

snuggsi ツ

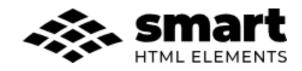

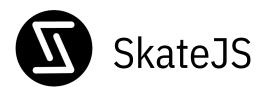

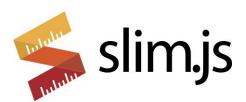

There were so many of them!

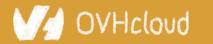

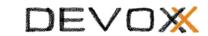

## Let's do something different

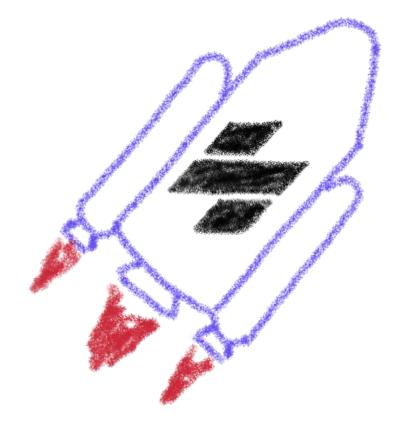

A fully featured web component toolchain With all the bells and whistles!

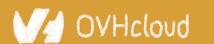

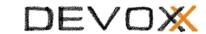

## Ionic rewrote all their code again

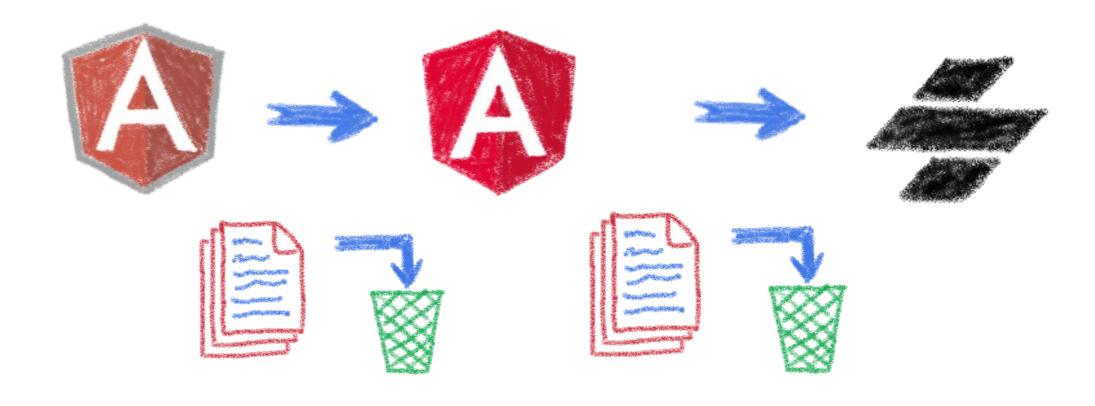

From Ionic 4 is fully based on Stencil

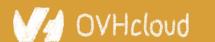

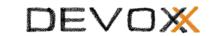

## Now Ionic works on any framework

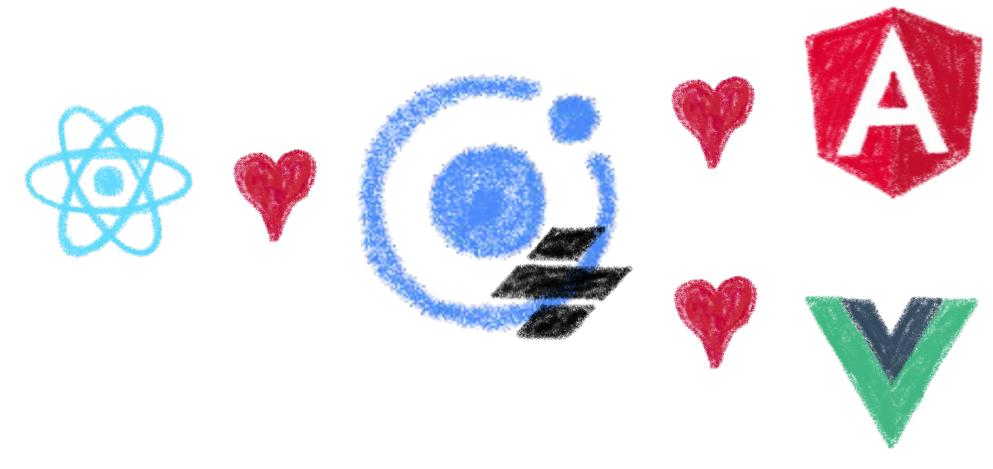

Or without framework at all

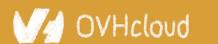

### And we have Stencil

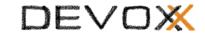

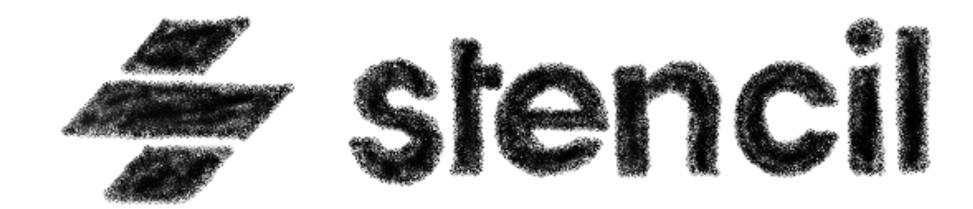

To use it in any of our projects

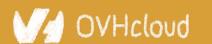

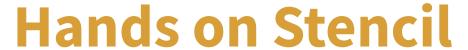

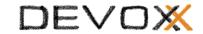

#### Simply use npm init

```
npm init stencil
```

#### Choose the type of project to start

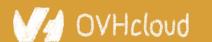

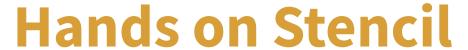

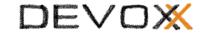

#### And the project is initialized in some seconds!

```
✓ Pick a starter > component
✓ Project name > my-stencil-counter
✓ All setup in 17 ms
$ npm start
  Starts the development server.
$ npm run build
  Builds your components/app in production mode.
$ npm test
  Starts the test runner.
We suggest that you begin by typing:
 $ cd my-stencil-counter
 $ npm install
 $ npm start
Happy coding!
```

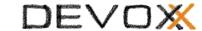

#### Let's look at the code

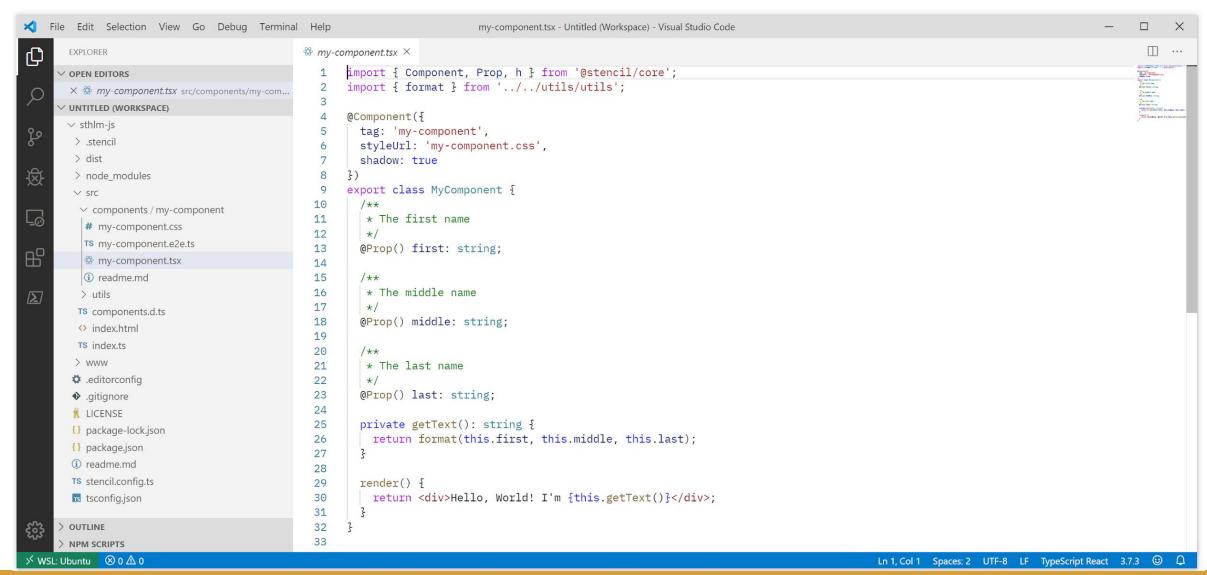

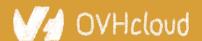

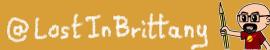

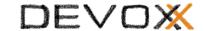

```
import { Component, Prop, h } from '@stencil/core';
import { format } from '../../utils/utils';
@Component({
 tag: 'my-component',
  styleUrl: 'my-component.css',
  shadow: true
})
export class MyComponent {
  @Prop() first: string;
```

#### **Decorators**

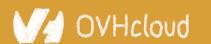

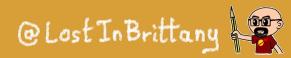

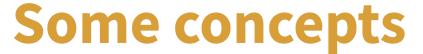

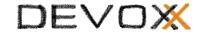

```
@Prop() first: string;
@Prop() middle: string;
@Prop() last: string;
@State() nickname: string;
```

#### **Properties and States**

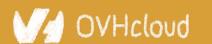

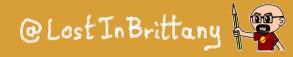

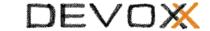

```
render() {
  return <div>Hello, World! I'm {this.getText()}</div>;
3
```

Asynchronous rendering using JSX

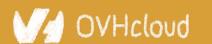

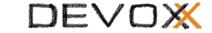

```
@Prop() value: number;
@Watch(value)
valueChanged(newValue: boolean, oldValue: boolean) {
  console.log(`The new value is ${newValue}, it was ${oldValue} before`);
3
```

#### Watch

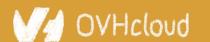

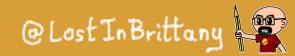

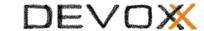

```
@Event() actionCompleted: EventEmitter;
someAction(message: String) {
  this.actionCompleted.emit(message);
}
```

```
@Listen('actionCompleted')
actionCompletedHandler(event: CustomEvent) {
  console.log('Received the custom actionCompleted event: ', event.detail);
}
```

Emitting events

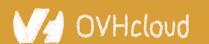

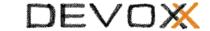

```
@Method()
async sayHello() {
  this.hello = true;
3
render() {
  return (
    <Host>
      <h2>{ this.hello ? `Hello sthlm.js` : ''}</h2>
    </Host>
  );
γ
```

#### Asynchronous public methods

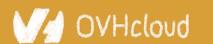

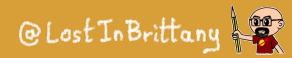

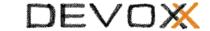

```
@Component({
  tag: 'my-component',
  styleUrl: 'my-component.css',
  shadow: true
})
export class MyComponent {
```

#### Optional Shadow DOM

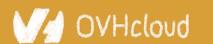

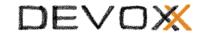

# Coding my-stencil-counter

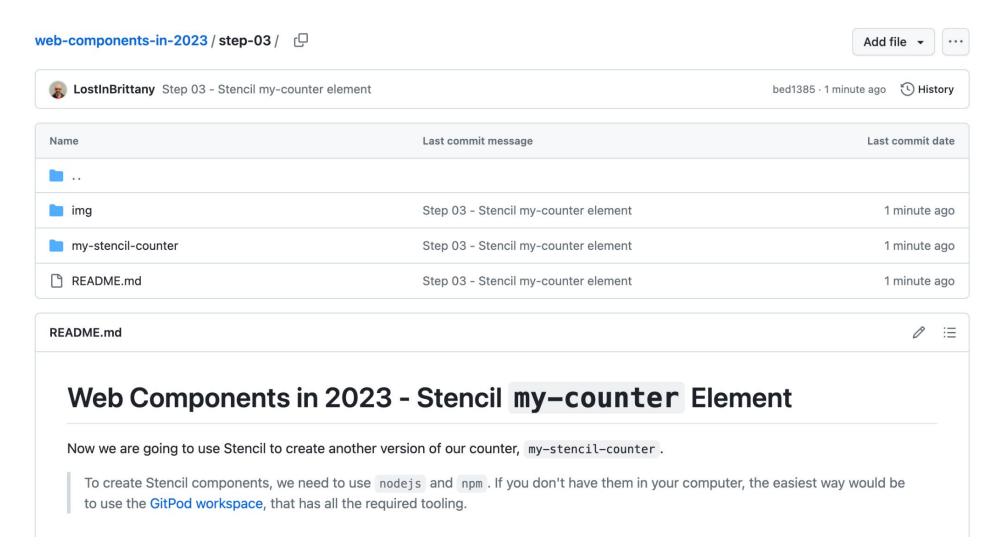

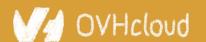

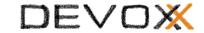

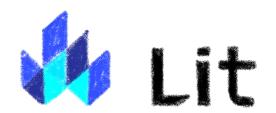

#### Simple. Fast. Web Components

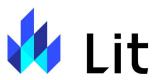

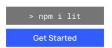

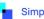

#### Skip the boilerplate

Building on top of the Web Components standards, Lit adds just what you need to be happy and productive: reactivity, declarative templates and a handful of thoughtful features to reduce boilerplate and make your

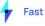

#### Tiny footprint, instant updates

Weighing in at around 5 KB (minified and compressed), Lit helps keep your bundle size small and your loading time short. And rendering is blazing fast, because Lit touches only the dynamic parts of your UI when updating

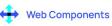

#### Interoperable & future-ready

Every Lit component is a native web component, with the superpower of interoperability. Web components work anywhere you use HTML, with any framework or none at all. This makes Lit ideal for building shareable

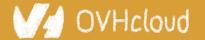

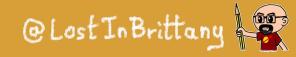

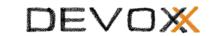

# Do you remember Polymer

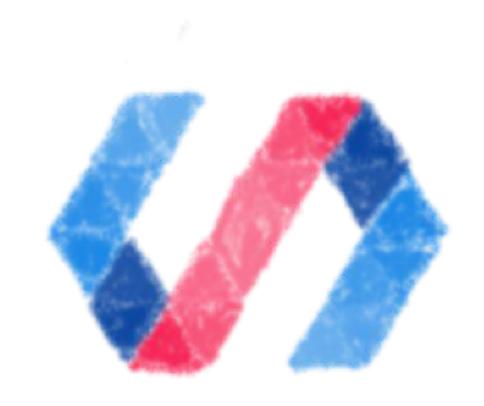

The first Web Component library

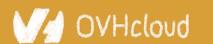

# It is deprecated....

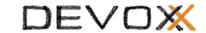

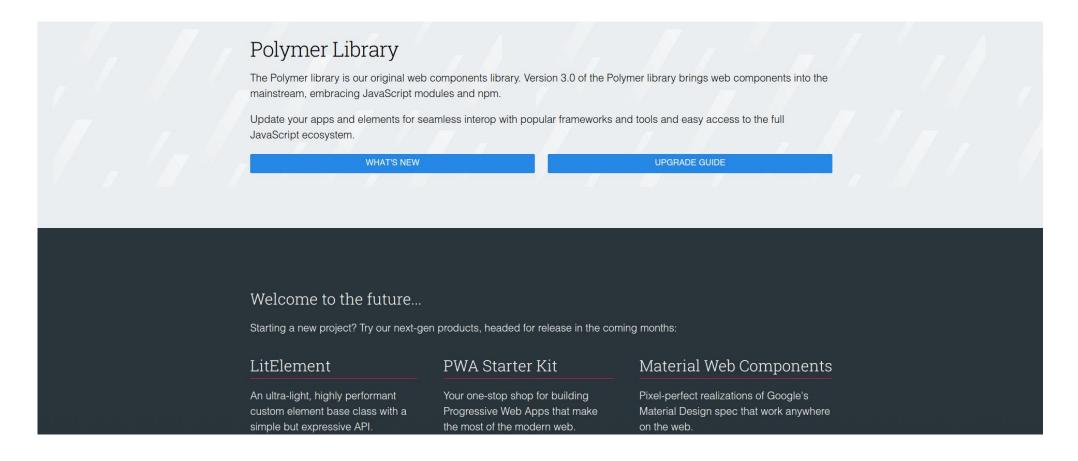

#### And that means good news!

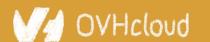

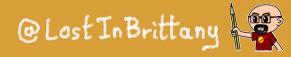

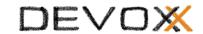

# Let's try to see clearer

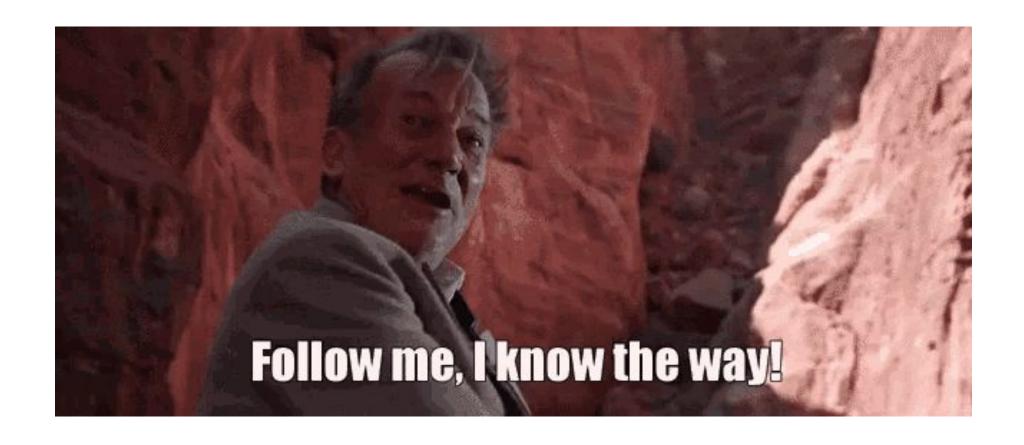

Let's dive into Polymer history...

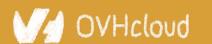

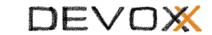

# A tool built for another paradigm

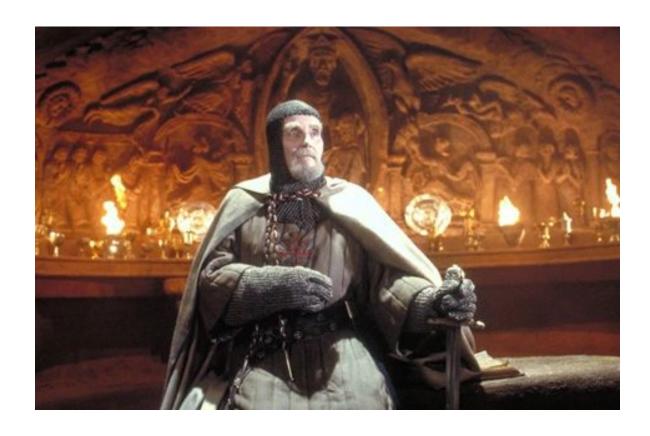

No web component support on browsers No React, Angular or Vue innovations

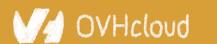

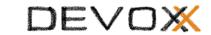

#### No so well suited for the current one

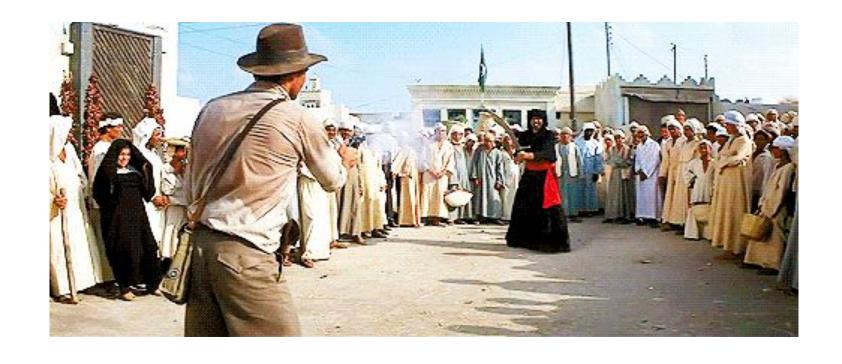

The current platform is way more powerful

The state of art has evolved

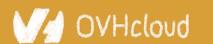

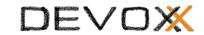

#### Let's learn from its lessons

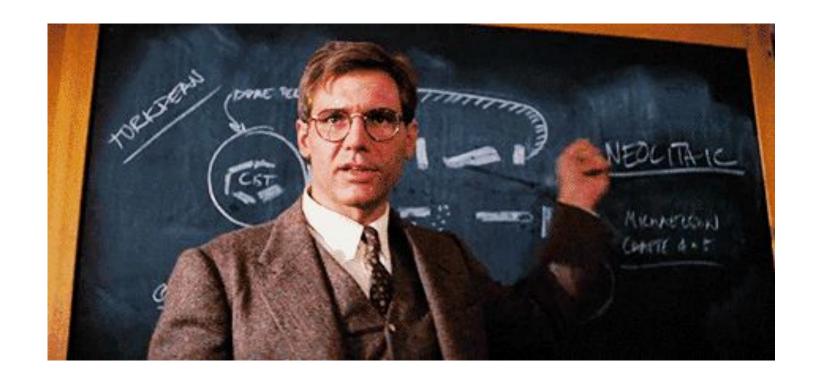

The current platform is way more powerful

The state of art has evolved

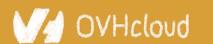

### And let it rest...

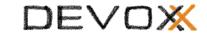

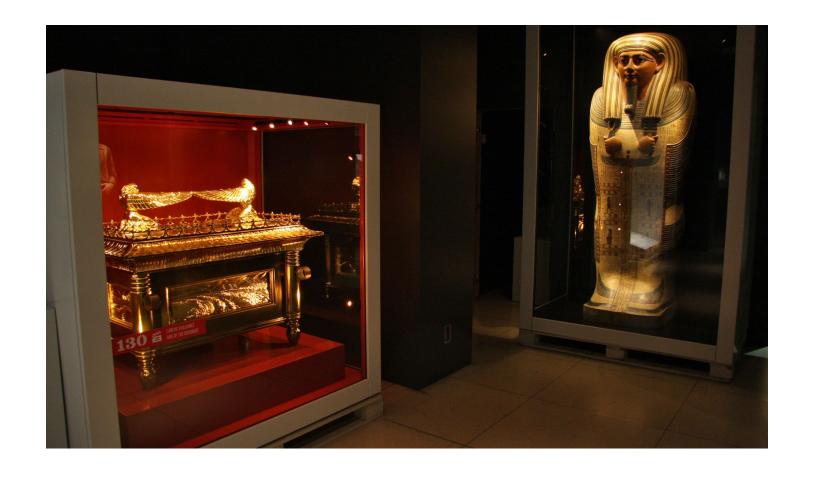

There will have no Polymer 4...

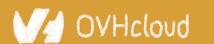

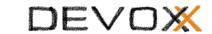

# So Polymer as we know it is dead...

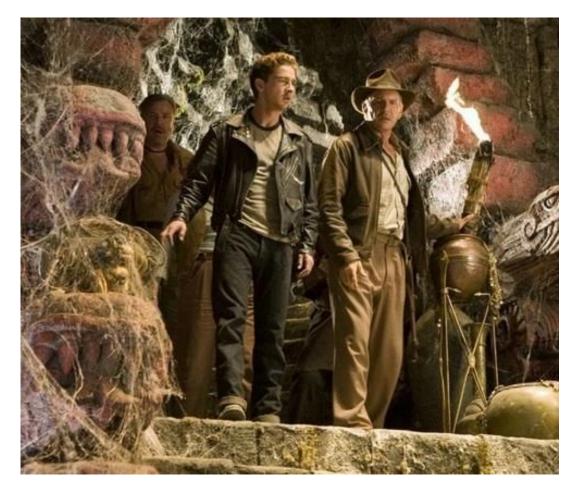

But the Polymer Project is indeed alive!

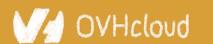

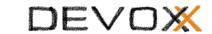

#### But I have invested so much on it!

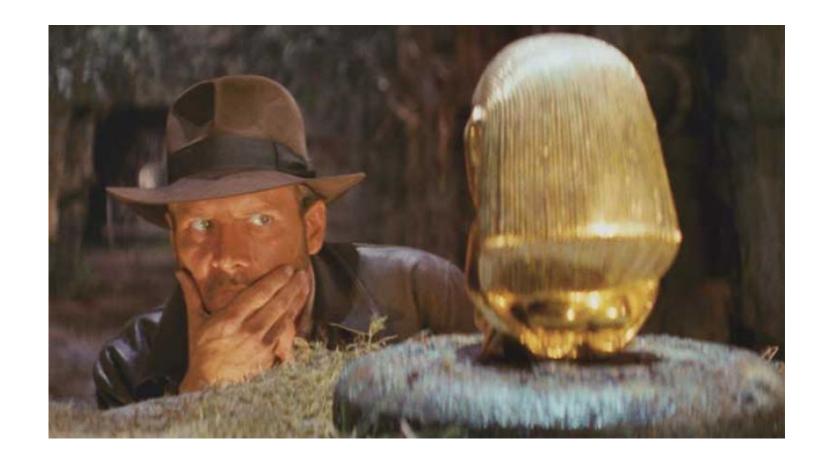

What to do?

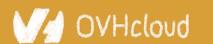

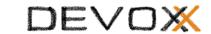

# That's why web components are top

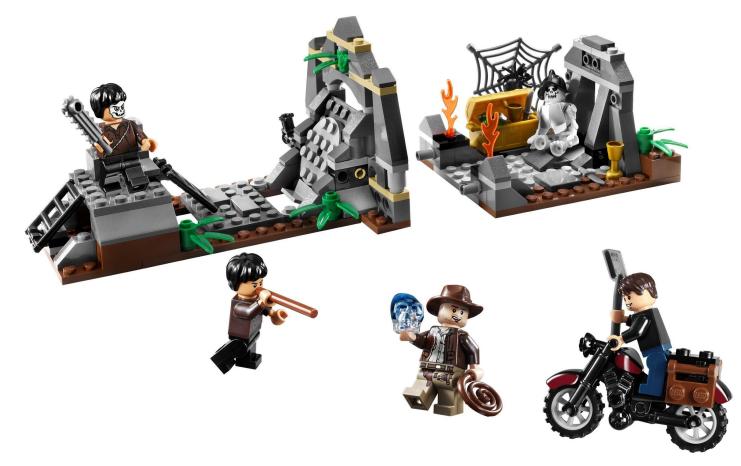

You can keep using all your Polymer components and create the new ones with a new library... And it simply works!

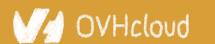

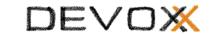

# **Born from the Polymer team**

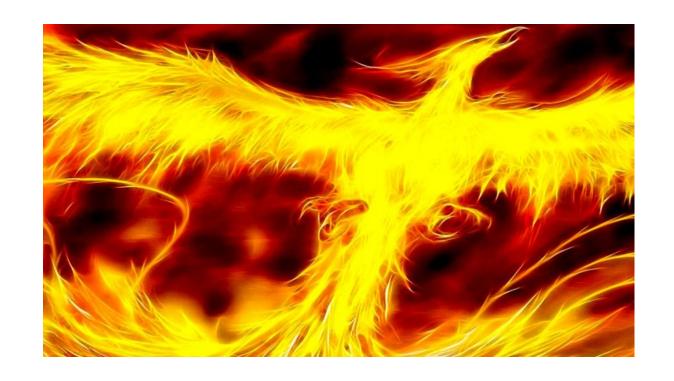

For the new web paradigm

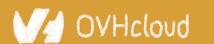

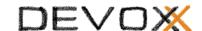

# Modern lightweight web components

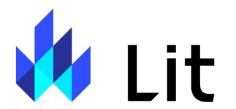

Simple.
Fast.
Web Components.

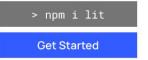

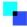

Simple

#### Skip the boilerplate

Building on top of the Web Components standards, Lit adds just what you need to be happy and productive: reactivity, declarative templates and a handful of thoughtful features to reduce boilerplate and make your

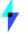

Fast

#### Tiny footprint, instant updates

Weighing in at around 5 KB (minified and compressed), Lit helps keep your bundle size small and your loading time short. And rendering is blazing fast, because Lit touches only the dynamic parts of your UI when updating

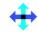

Web Components

#### Interoperable & future-ready

Every Lit component is a native web component, with the superpower of interoperability. Web components work anywhere you use HTML, with any framework or none at all. This makes Lit ideal for building shareable

#### For the new web paradigm

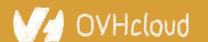

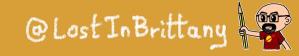

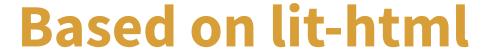

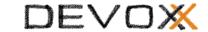

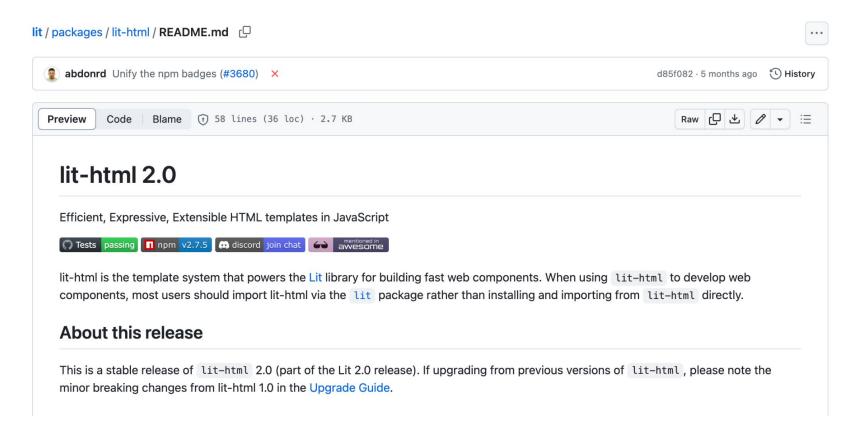

An efficient, expressive, extensible HTML templating library for JavaScript

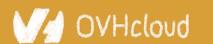

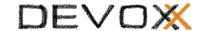

# Do you know tagged templates?

```
function uppercase(strings, ...expressionValues) {
 var finalString = ''
 for ( let i = 0; i < strings.length; i++ ) {</pre>
    if (i > 0) {
      finalString += expressionValues[i - 1].toUpperCase()
    finalString += strings[i]
 return finalString
const expressions = [ 'Sophia Antipolis', 'RivieraDev', 'Thank you'];
console.log(uppercase`Je suis à ${expression[0]} pour ${expression[1]}.
${expression[2]}!`
```

#### Little known functionality of template literals

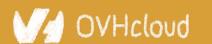

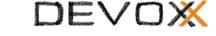

# lit-html Templates

```
let myTemplate = (data) => html`
    <h1>${data.title}</h1>
    ${data.body}
`;
```

# Lazily rendered Generates a TemplateResult

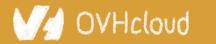

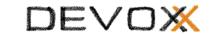

# It's a bit like JSX, isn't it?

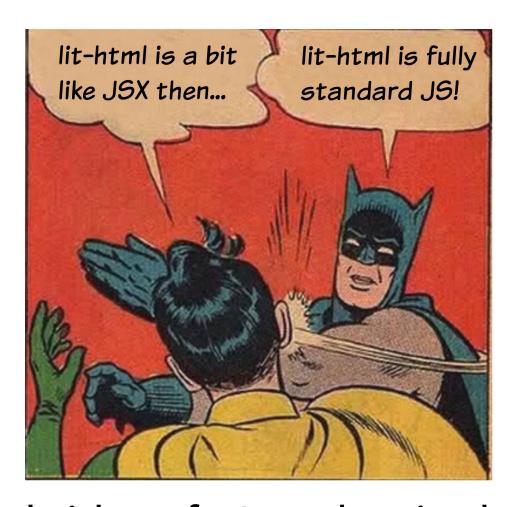

The good sides of JSX... but in the standard!

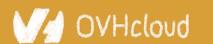

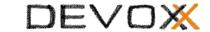

#### LitElement

```
import { LitElement, html } from 'lit-element';
// Create your custom component
class CustomGreeting extends LitElement {
// Declare properties
 static get properties() {
   return {
     name: { type: String }
   };
 // Initialize properties
 constructor() {
   super();
   this.name = 'World';
 // Define a template
 render() {
   return html`Hello, ${this.name}!`;
// Register the element with the browser
customElements.define('custom-greeting', CustomGreeting);
```

#### Lightweight web-components using lit-html

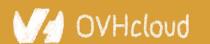

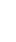

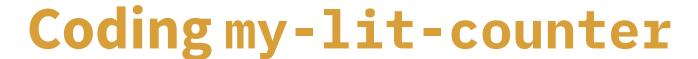

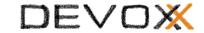

| eb-components-in-2023 / step-04 /                                                                                                    | ↑ To |
|----------------------------------------------------------------------------------------------------|------|
| Web Components in 2023 - Lit my-counter Element                                                                                                    |      |
| Now we are going to use Lit to create another version of our counter, my-lit-counter.  To create Lit components, we need to use nodejs and npm. If you don't have them in your computer, the easiest way would be to use the GitPod workspace, that has all the required tooling.  Creating the project |      |
| In the step-04 folder, create a new lit project using the Open Web Components (open-wc) generator, and call it my-lit-counter:                                                                                                    |      |
| npm init @open-wc                                                                                                    | O    |
| After running init you will be provided with a prompt so that you can choose the type of project to start. Please choose Scaffold a new project to create your first Lit component.                                                                                                    |      |
| \$ npm init @open-wc                                                                                                    | C    |

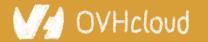

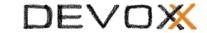

# Web Components & Frameworks

Less "either/or" and more "both/and"

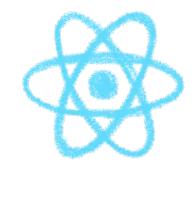

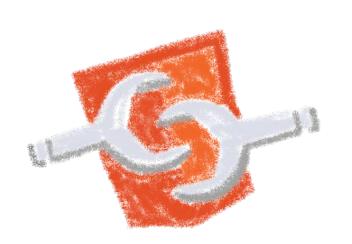

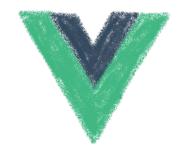

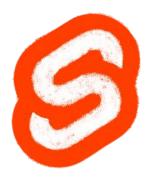

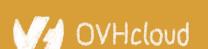

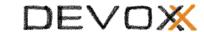

# Compatibility is on Web Components

side

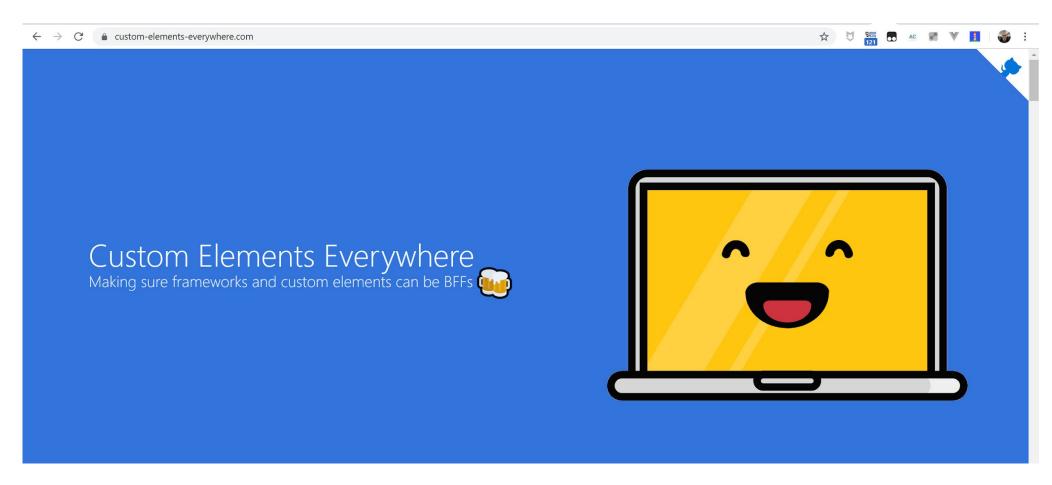

Web Components everywhere, baby!

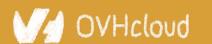

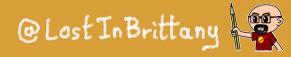

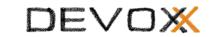

# They are the interoperable alternative

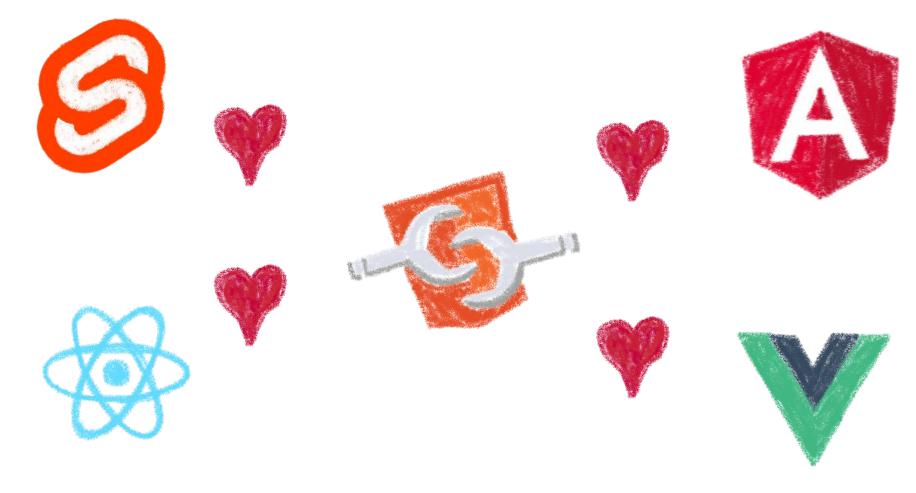

Any framework... or no framework at all

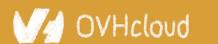

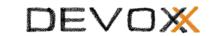

# You can have a single implementation

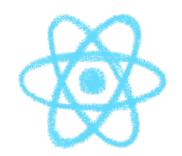

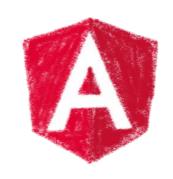

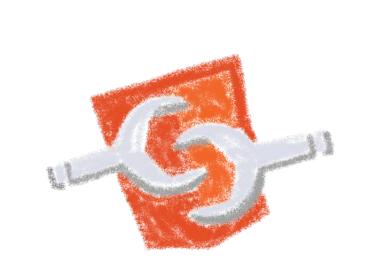

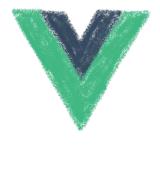

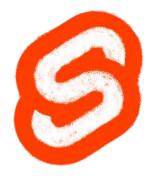

And it simply works everywhere\*

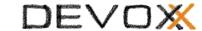

# \*React don't fully support them yet

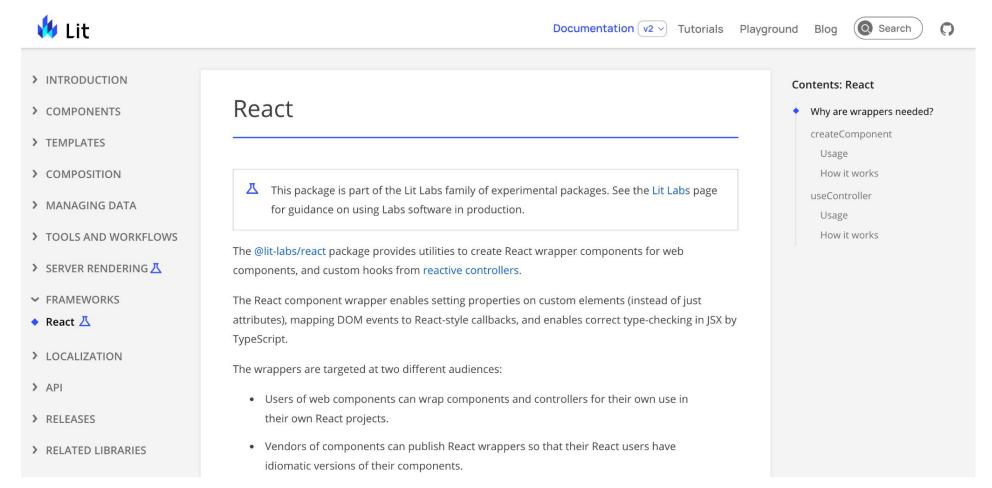

Long story made short: use lit-labs/react

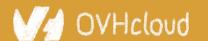

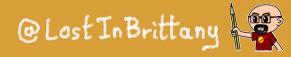

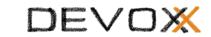

# When you need interoperability

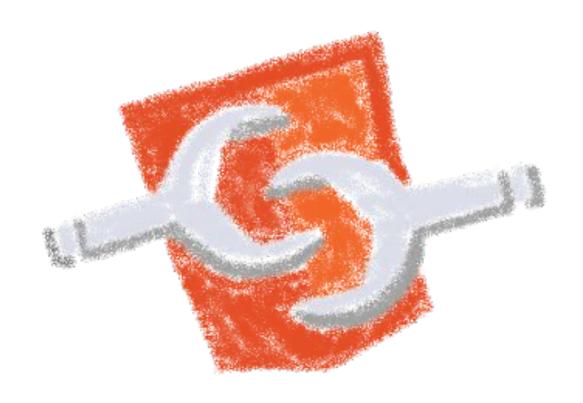

Nothing beats the standard

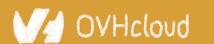

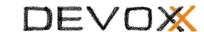

### Angular can generate web components

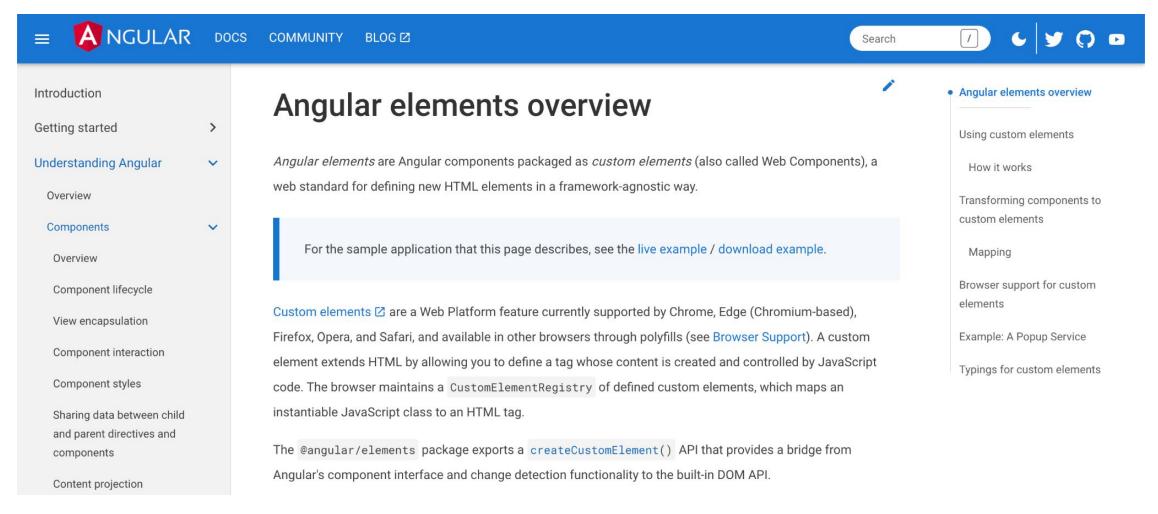

#### **Angular Elements**

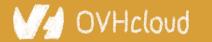

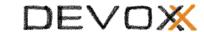

#### Vue can generate web components

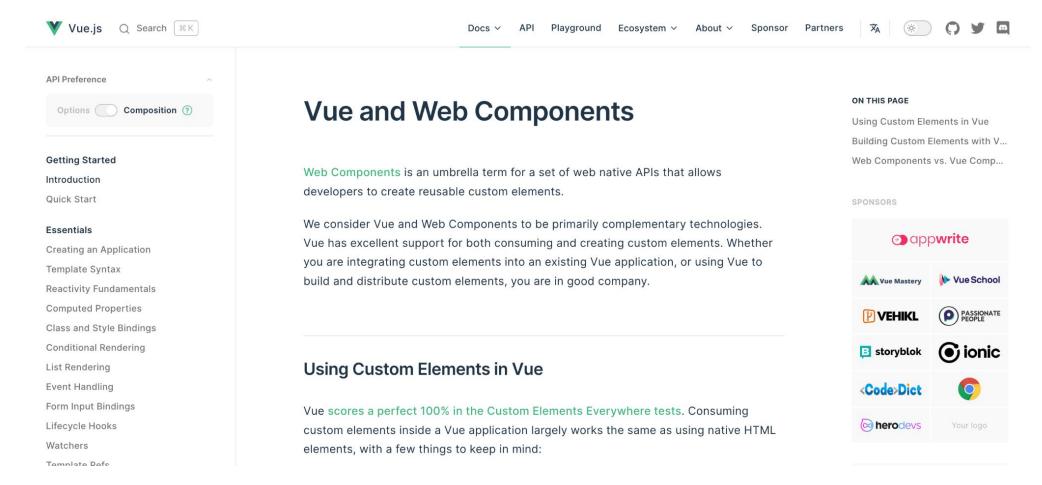

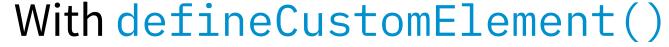

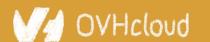

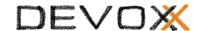

### React can generate web components

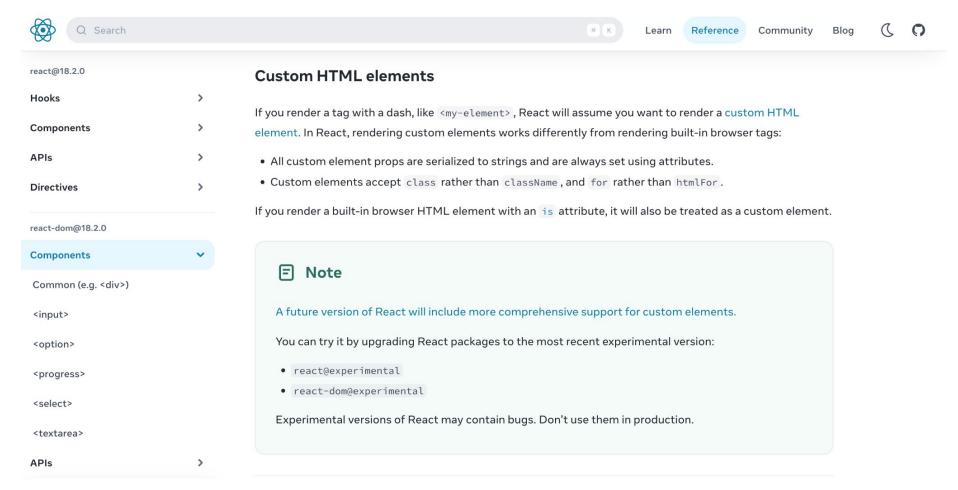

#### But it can generate them too

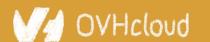

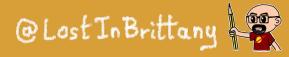

#### What about Svelte?

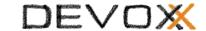

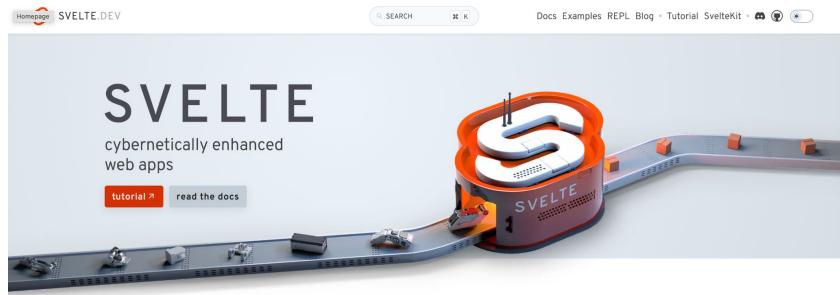

#### compiled

Svelte shifts as much work as possible out of the browser and into your build step. No more manual optimisations — just faster, more efficient apps.

#### compact

Write breathtakingly concise components using languages you already know — HTML, CSS and JavaScript. Oh, and your application bundles will be tiny as well.

#### complete

Built-in scoped styling, state management, motion primitives, form bindings and more — don't waste time trawling npm for the bare essentials. It's all here.

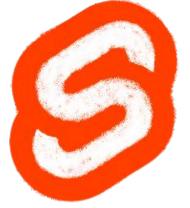

#### Let's look in detail one case

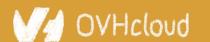

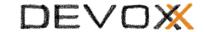

# Web Components & Design Systems

#### One of the best cases for Web Components

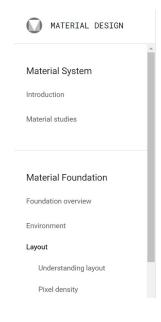

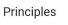

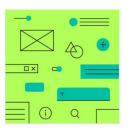

#### Hierarchical

Color indicates which elements are interactive, how they relate to other elements, and their level of prominence. Important elements should stand out the most.

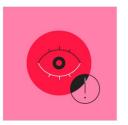

#### Legible

Text and important elements, like icons, should meet legibility standards when appearing on colored backgrounds.

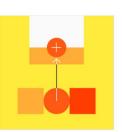

#### Expressive

Show brand colors at memorable moments that reinforce your brand's style.

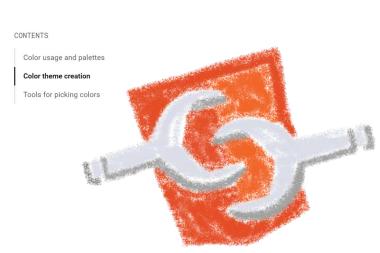

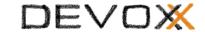

# So, what are Design Systems?

#### And why should I look at them?

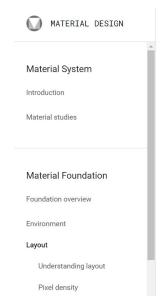

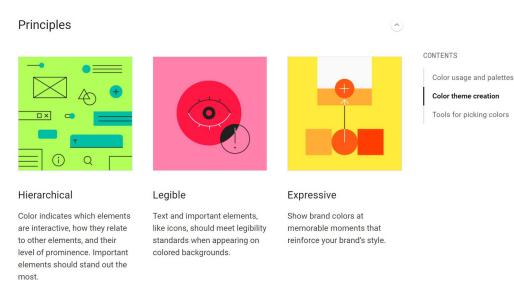

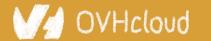

#### DEVOX

### A talk for devs by a dev

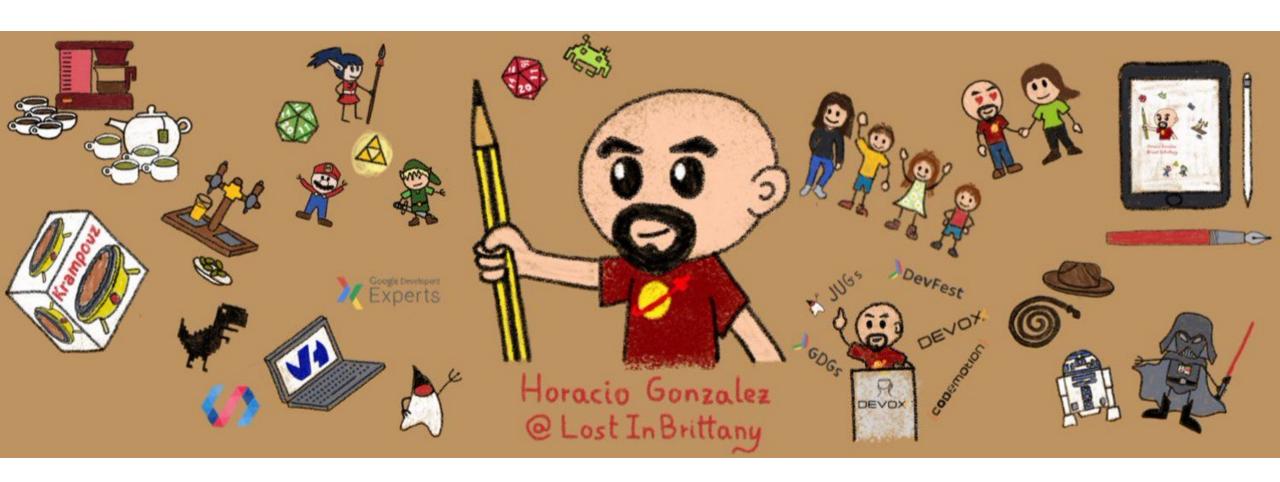

I am not a designer, neither I play one on TV...

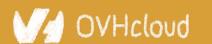

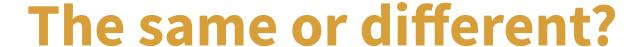

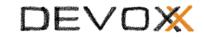

Design System Component (atalog 

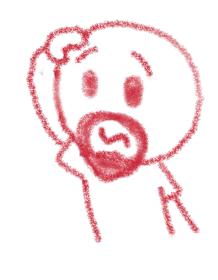

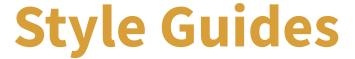

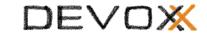

A document listing the styles, patterns, practices, and principles of a brand design standards

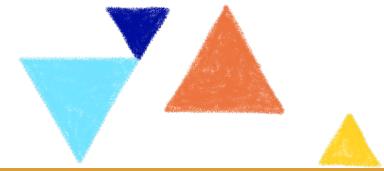

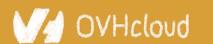

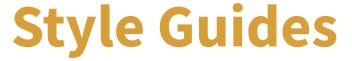

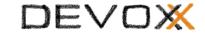

Style guides define the application's look and feel

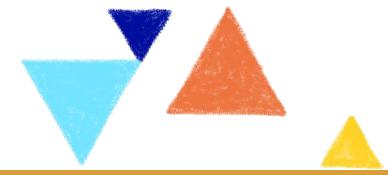

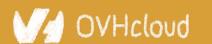

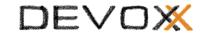

#### Style Guide Example: Uber

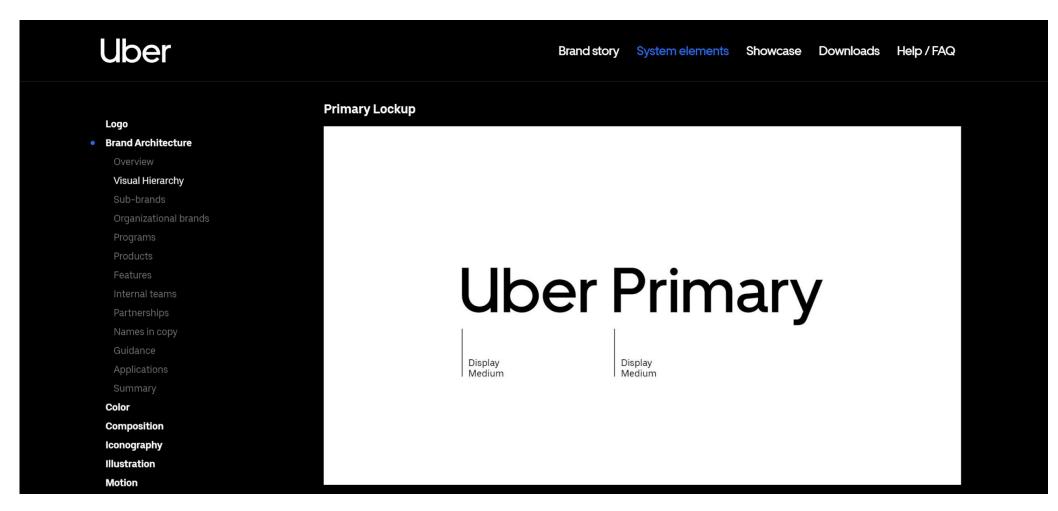

https://brand.uber.com/

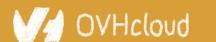

### Style Guide Example: Medium

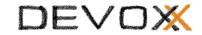

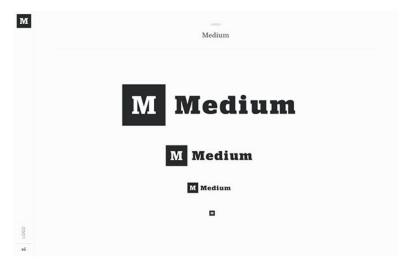

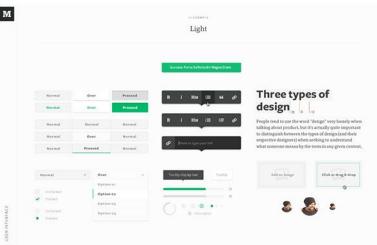

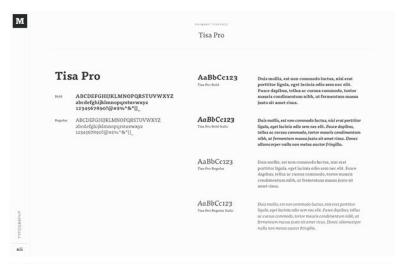

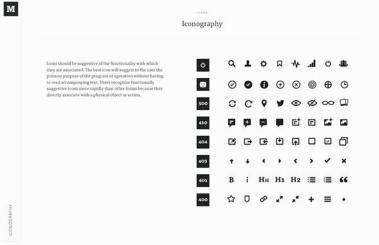

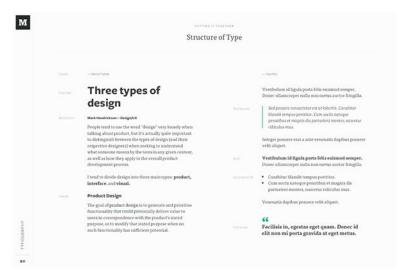

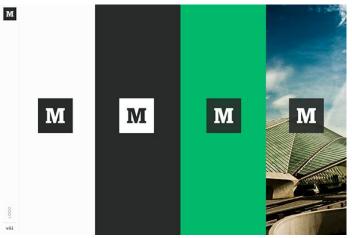

https://www.behance.net/gallery/7226653/Medium-Brand-Development

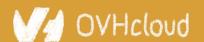

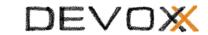

### Style Guides alone are ambiguous

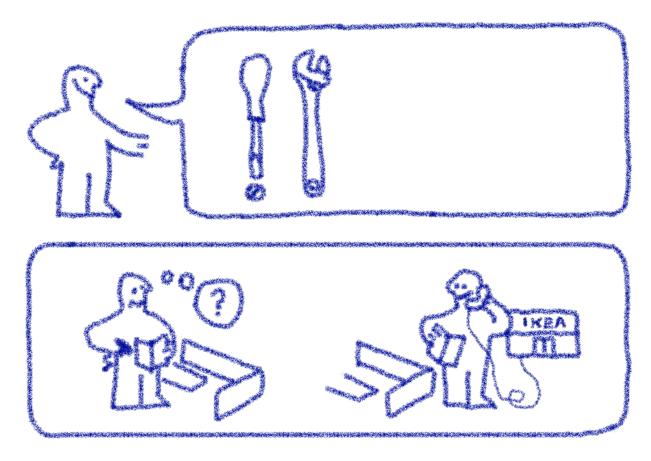

Interpretation needed to adapt the preconisation to the use case

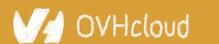

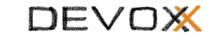

#### **Component Catalogs**

A **component catalog** is a **repository** of components, with one or several **implementations**, code **examples** and **technical documentation** 

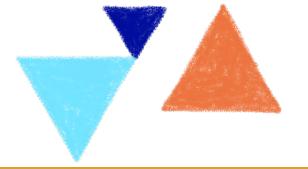

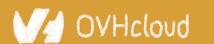

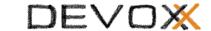

#### **Component Catalog example: Bootstrap**

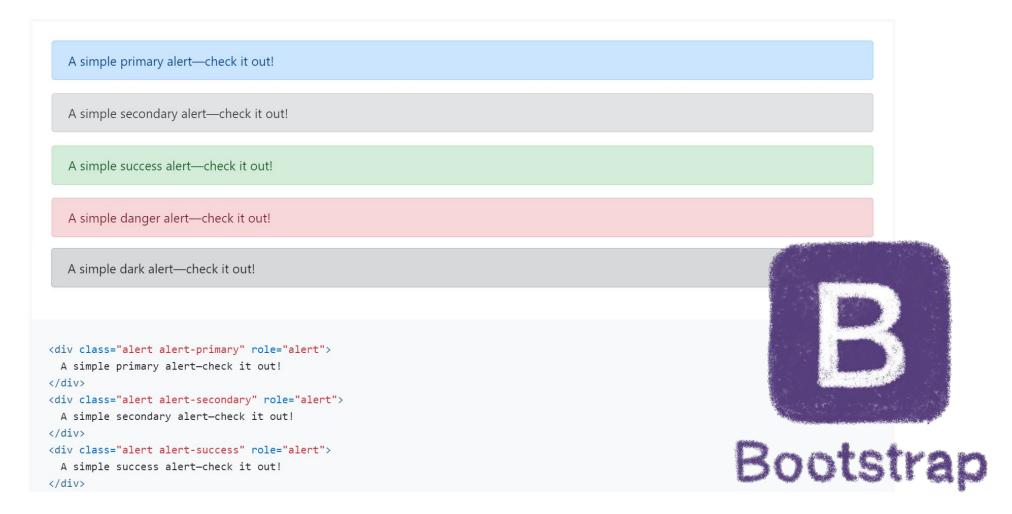

https://getbootstrap.com/

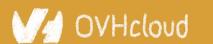

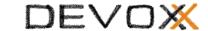

#### **Component Catalog Example: ING's Lion**

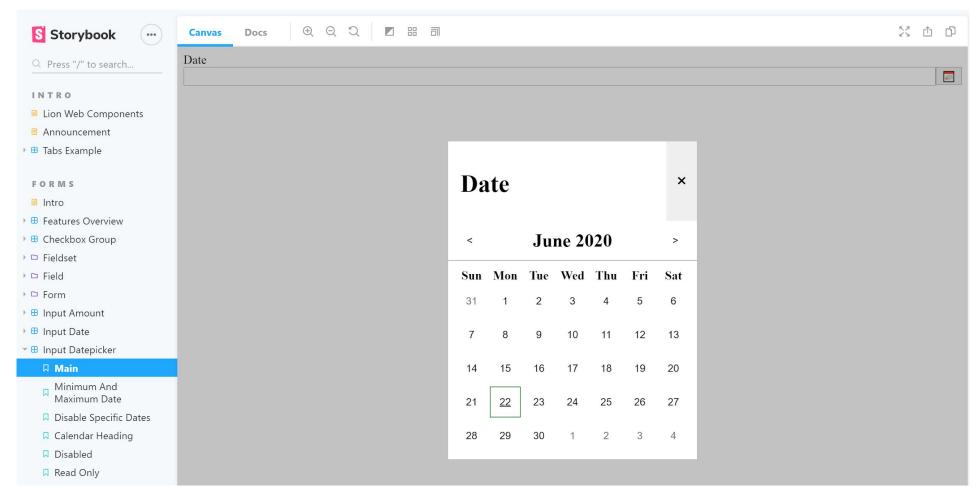

https://lion-web-components.netlify.app/

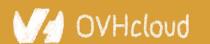

#### Catalogs alone create inconsistency

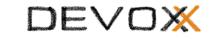

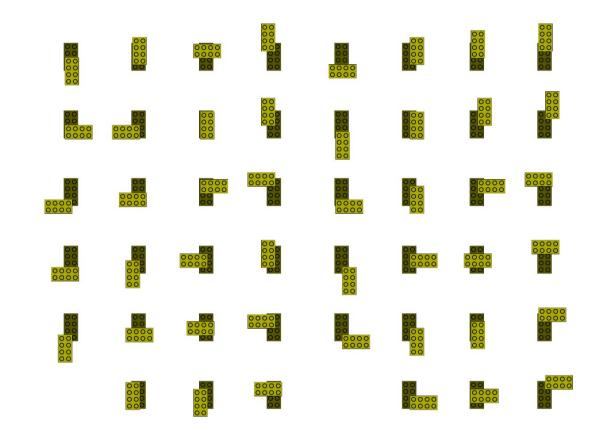

Like using the same LEGO bricks to create very different objects

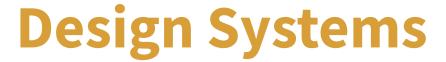

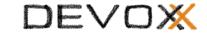

# A Design System is like a common visual language for product teams

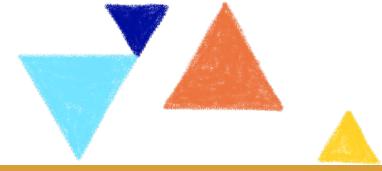

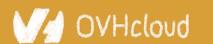

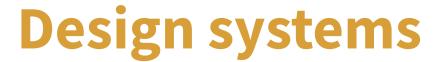

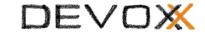

A Design System is a set of **design standards**, **documentations**, and **principles**, alongside with the toolkit (**UI patterns** and **code components**) to achieve those standards

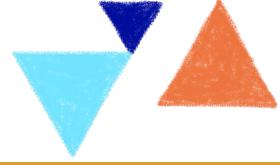

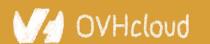

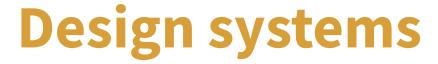

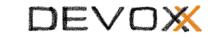

Style Guide + Component Catalog (Co

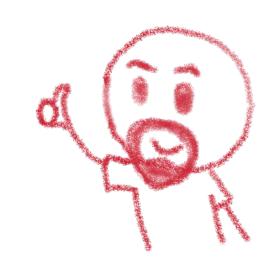

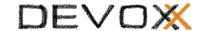

### **Example: Carbon Design System**

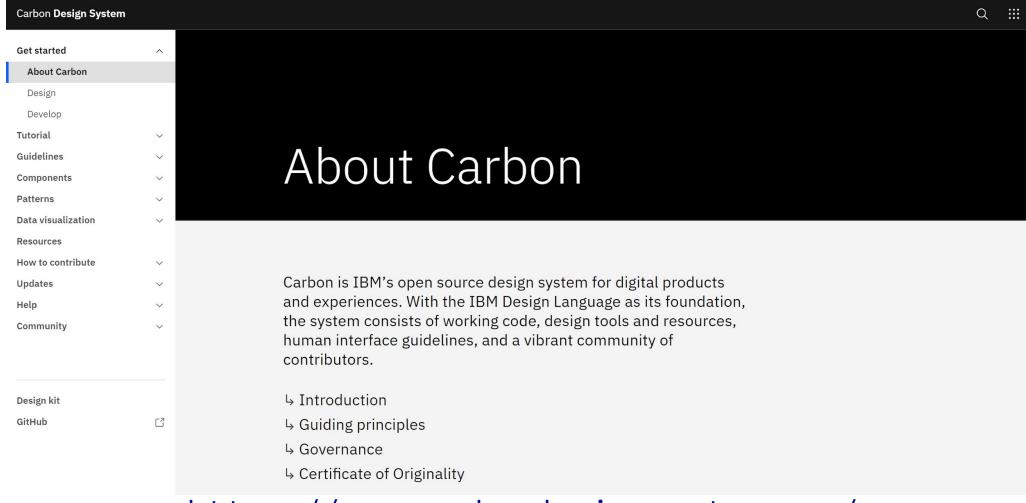

https://www.carbondesignsystem.com/

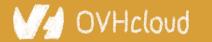

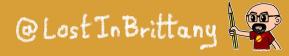

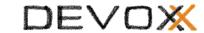

#### **Example: Firefox's Photon Design System**

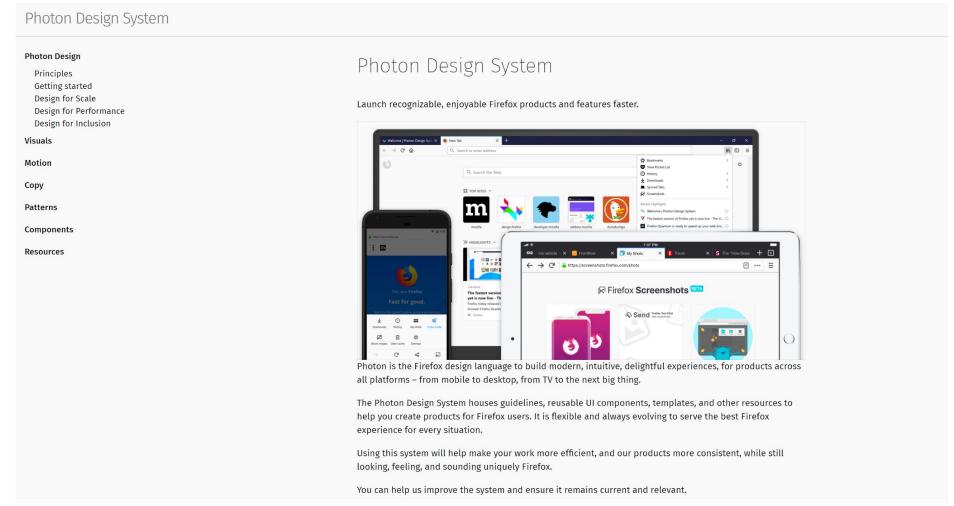

https://design.firefox.com/photon/

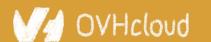

#### **Example: Material Design**

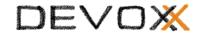

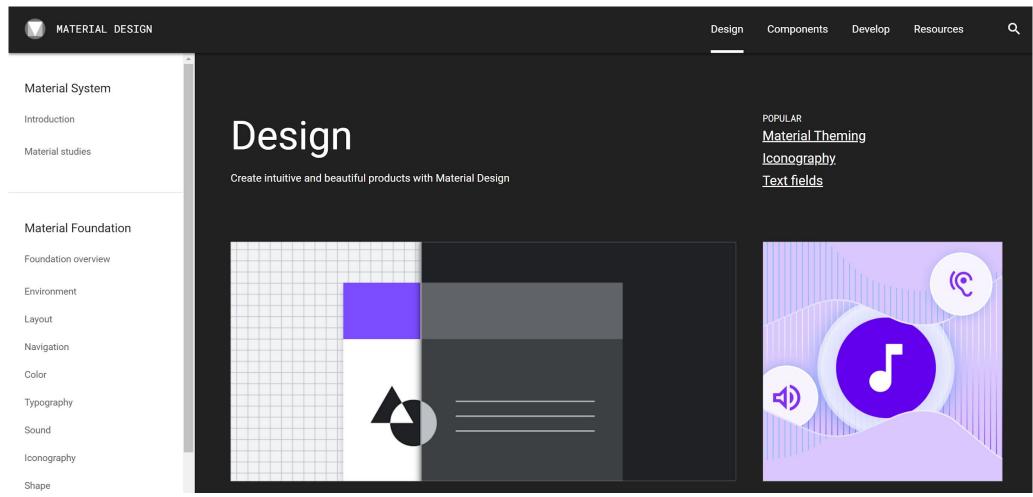

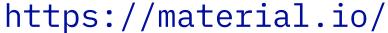

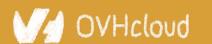

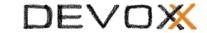

## The component catalog

The poor relative of the Design System family

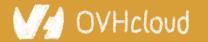

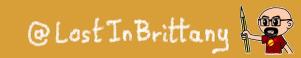

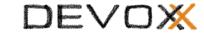

### Let's choose a simple example

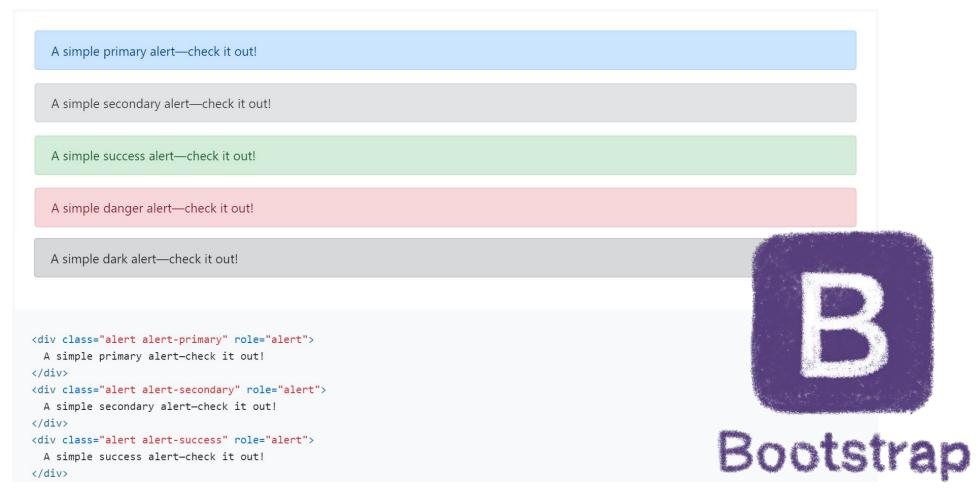

#### Bootstrap based component catalogs

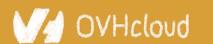

#### DEVOX

### A long time ago

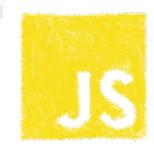

#### **Buttons**

#### **Default buttons**

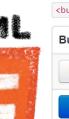

Button styles can be applied to anything with the .btn class applied. However, typically you'll want to apply these to only <a> and <a> button</a> elements for the best rendering.

| Button  | class=""        | Description                                                                          |
|---------|-----------------|--------------------------------------------------------------------------------------|
| Default | btn             | Standard gray button with gradient                                                   |
| Primary | btn btn-primary | Provides extra visual weight and identifies the primary action in a set of buttons   |
| Info    | btn btn-info    | Used as an alternative to the default styles                                         |
| Success | btn btn-success | Indicates a successful or positive action                                            |
| Warning | btn btn-warning | Indicates caution should be taken with this action                                   |
| Danger  | btn btn-danger  | Indicates a dangerous or potentially negative action                                 |
| Inverse | btn btn-inverse | Alternate dark gray button, not tied to a semantic action or use                     |
| Link    | btn btn-link    | Deemphasize a button by making it look like a link while maintaining button behavior |

# 

Components defined in HTML, CSS and some jQuery

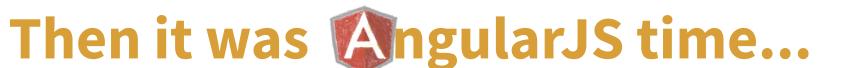

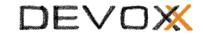

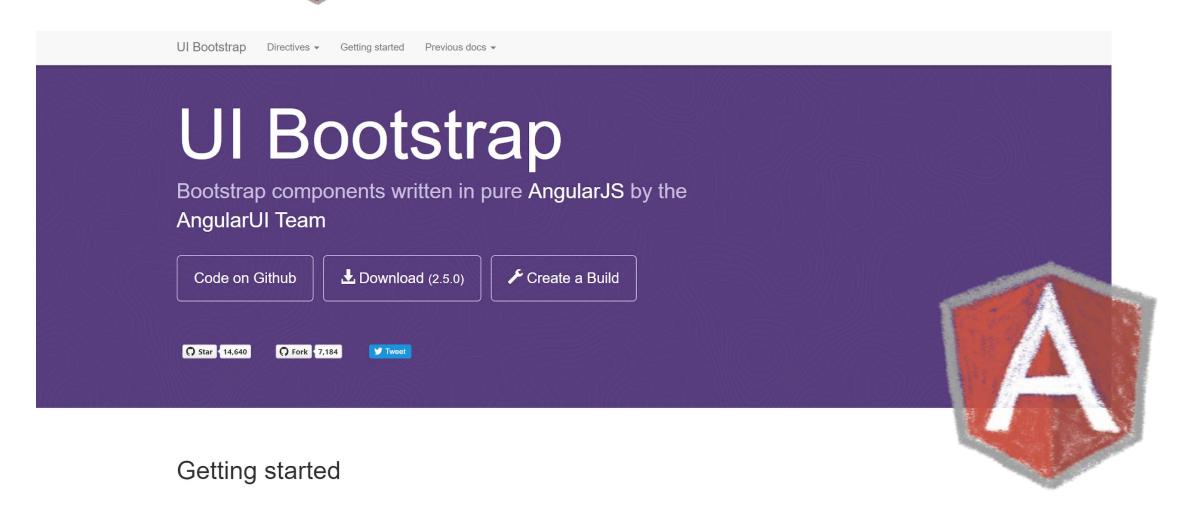

And new reference implementations were needed

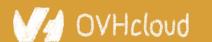

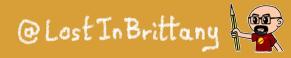

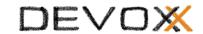

#### But you know the sad story...

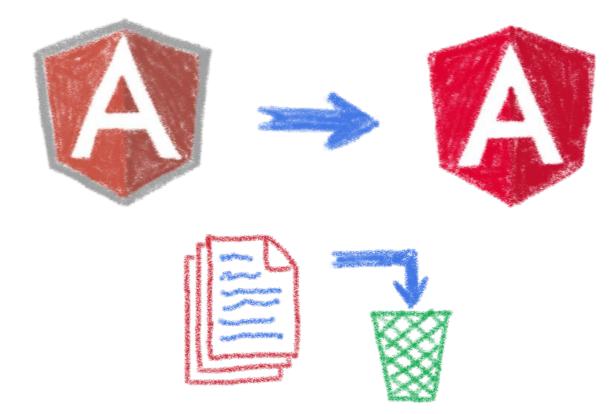

All UI Bootstrap based catalogs woke up with an obsolete implementation

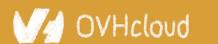

# Worry no more, let's do Angular!

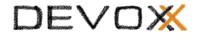

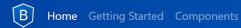

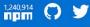

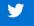

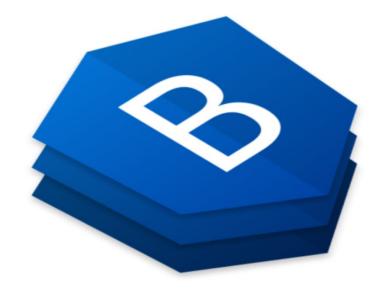

#### **Bootstrap widgets**

#### The angular way

Angular widgets built from the ground up using only Bootstrap 4 CSS with APIs designed for the Angular ecosystem.

No dependencies on 3rd party JavaScript.

Demo

Installation

Currently at v6.1.0

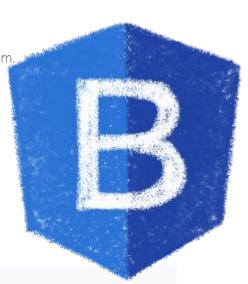

#### ng-bootstrap to the rescue

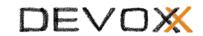

### But times had changed....

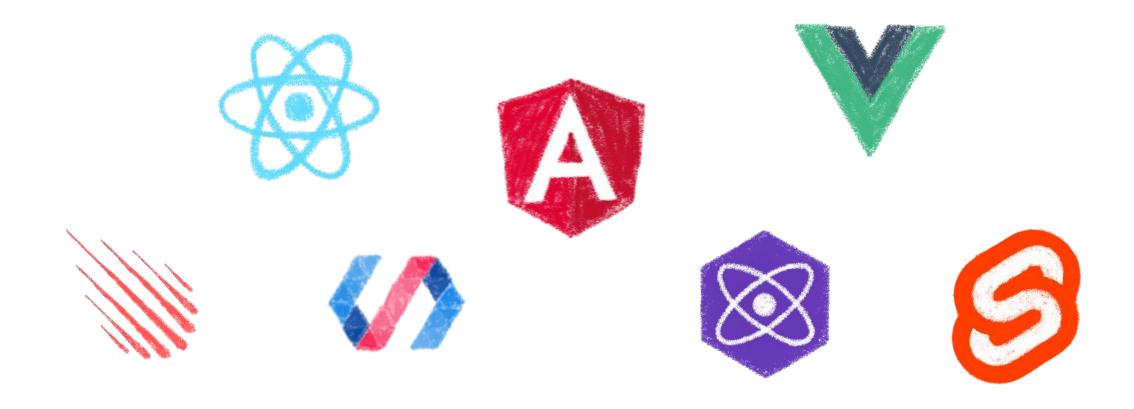

In 2017 Angular is only one more in the clique

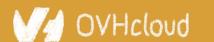

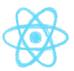

### React is the new Big Thing TM

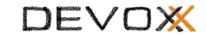

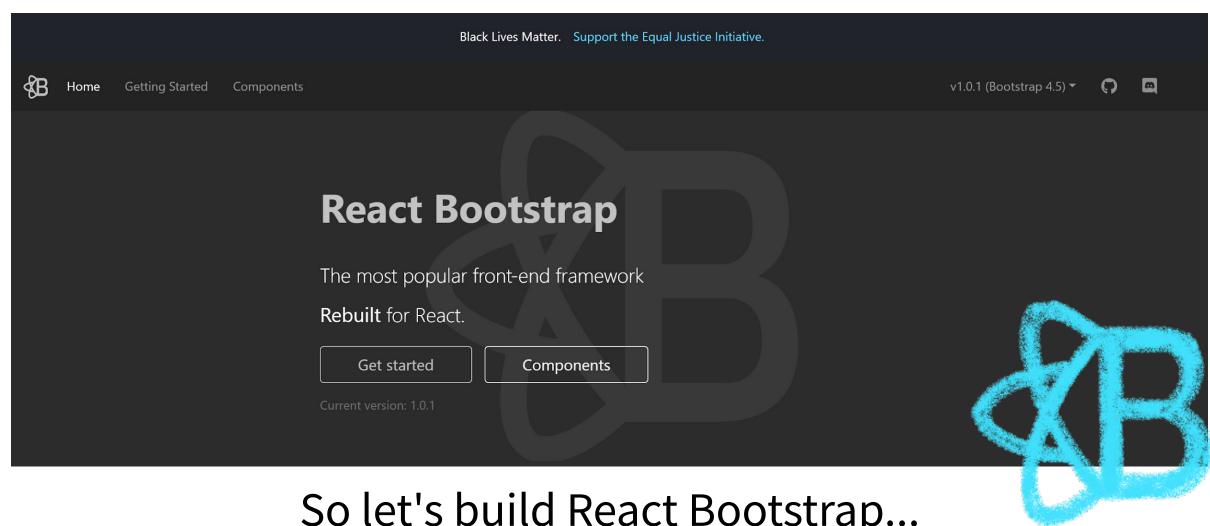

So let's build React Bootstrap...

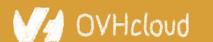

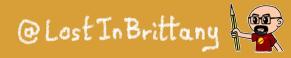

# Wait, what about Vue?

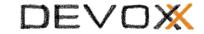

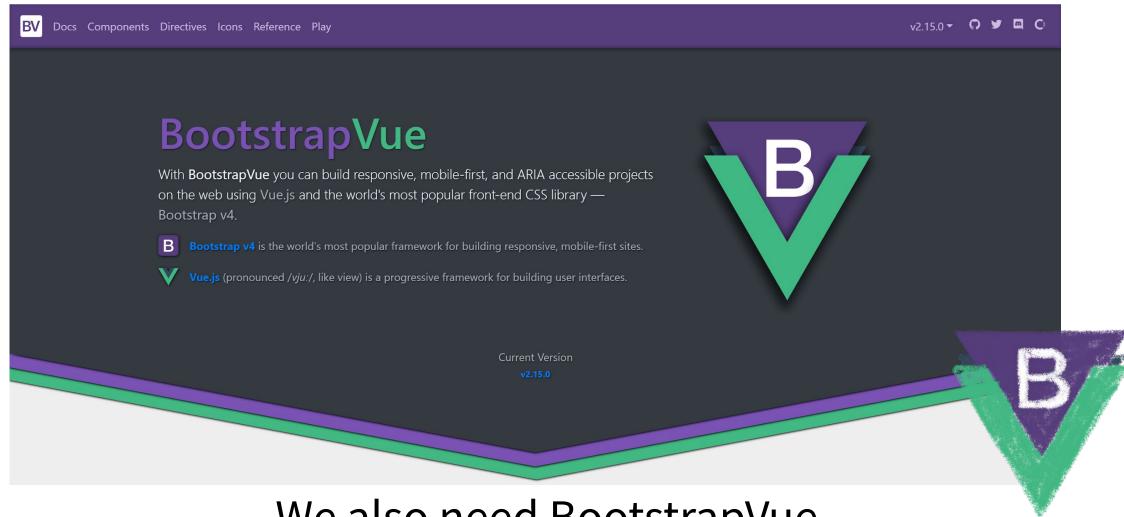

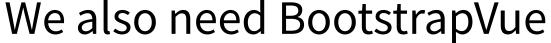

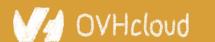

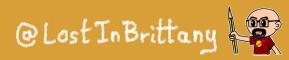

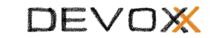

### OK, I think you see my point...

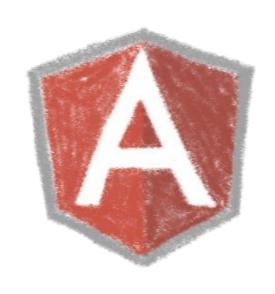

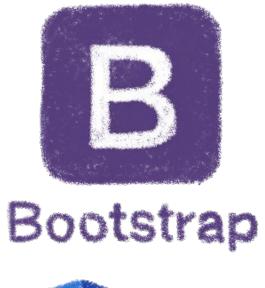

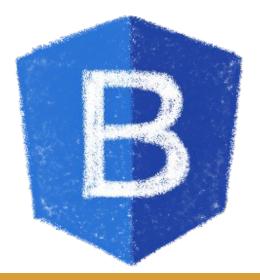

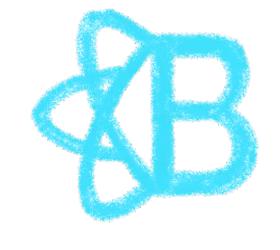

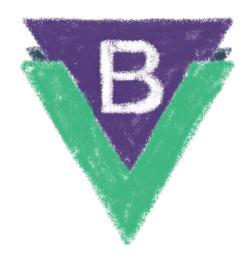

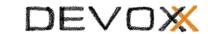

#### Most Design System do a choice

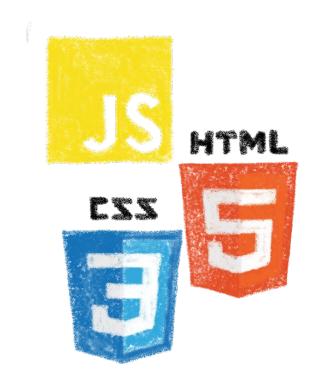

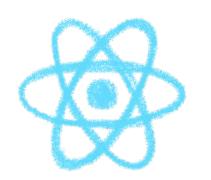

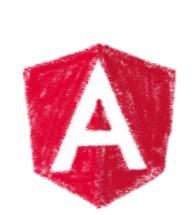

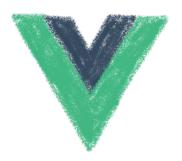

Either they choose a canonical implementation or they ship and maintain several implementations

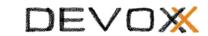

### Both choices are problematic

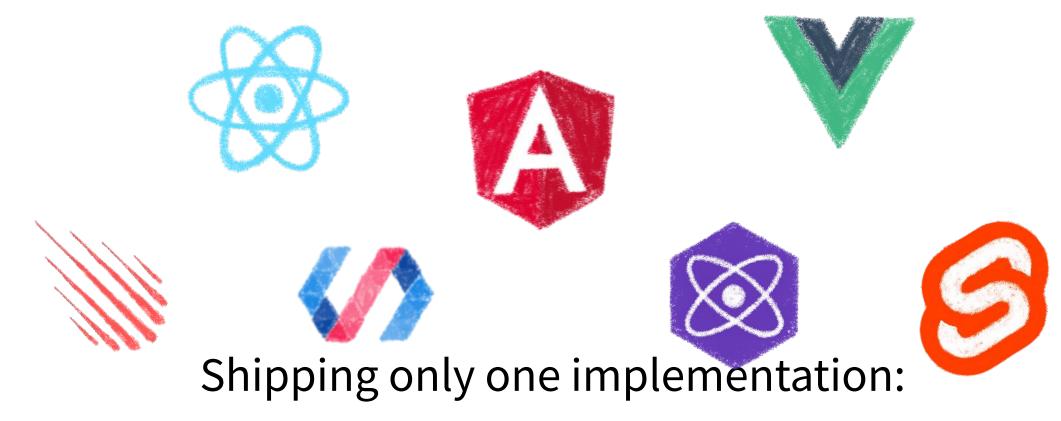

Web dev ecosystem changes quickly and almost nobody keeps the same framework for years...

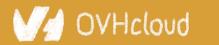

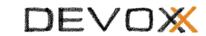

### Both choices are problematic

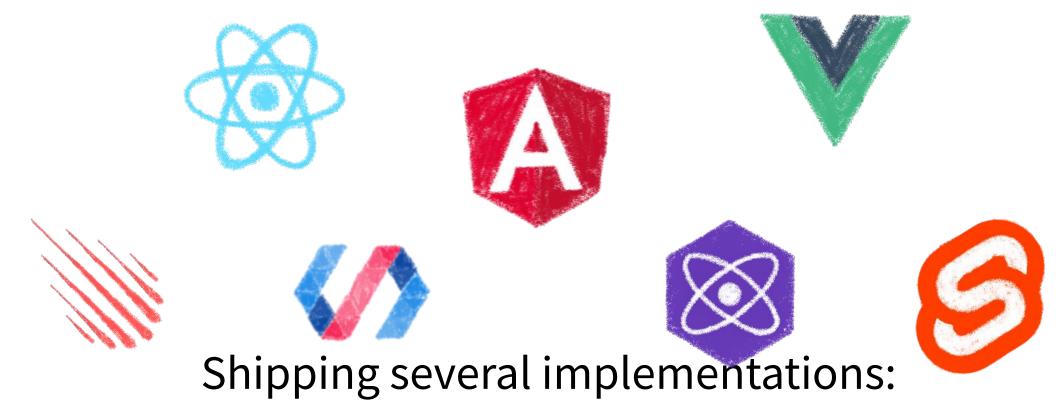

You need to maintain all the implementation... and you still miss some others

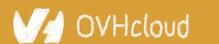

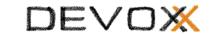

## Incomplete catalogs are problematic

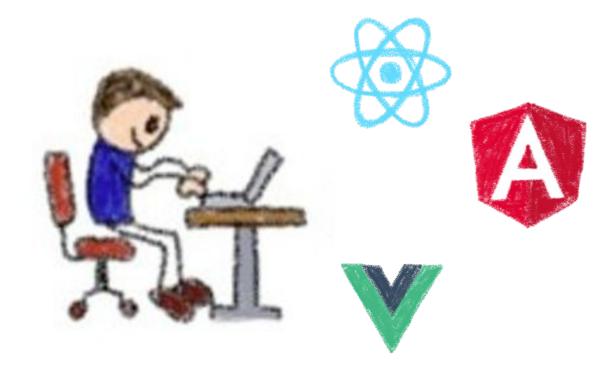

People will need to recode the components in their chosen framework...

Coherence is not guaranteed!!!

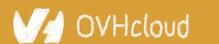

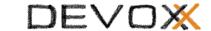

## **Example: Carbon Design System**

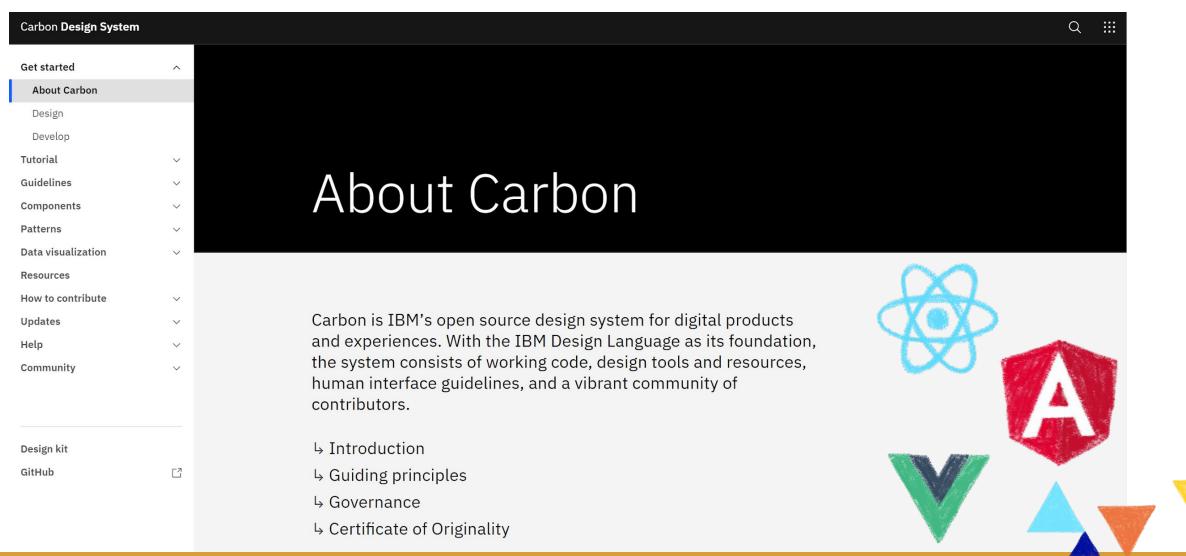

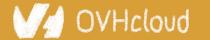

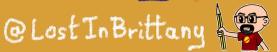

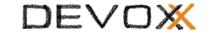

## Web Components & Design Systems

A match made in heaven

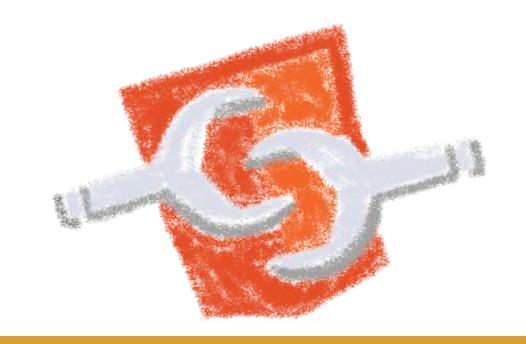

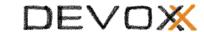

## Compatibility is on Web Components

side

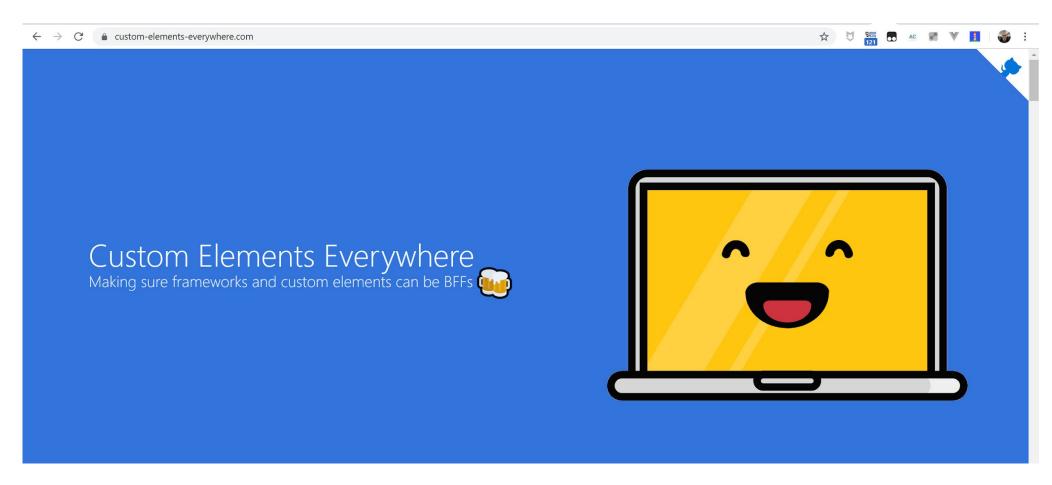

Web Components everywhere, baby!

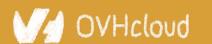

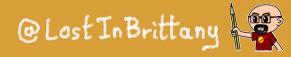

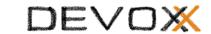

## Do you remember AngularJS?

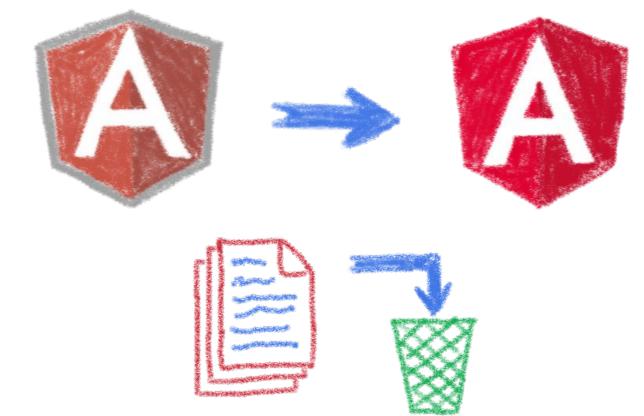

And all the code put in the trash bin when Angular arrived...

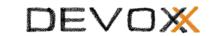

## The pain of switching frameworks?

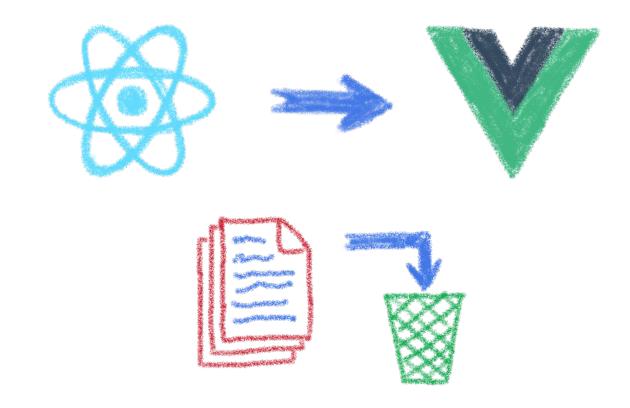

Rewriting once again your code...

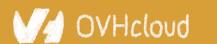

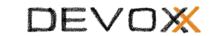

## The impossibility of sharing UI code?

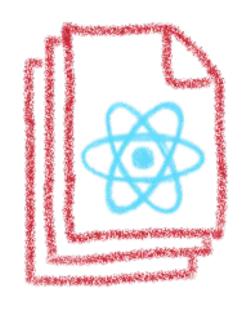

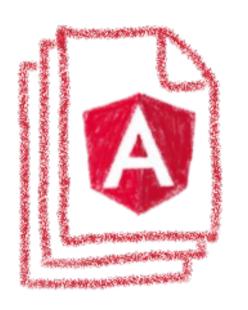

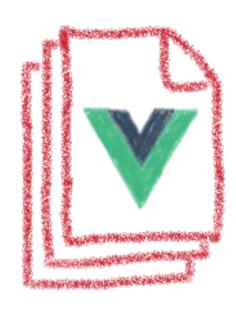

Between apps written with different frameworks

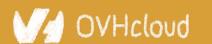

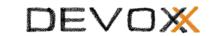

## Web Components change that

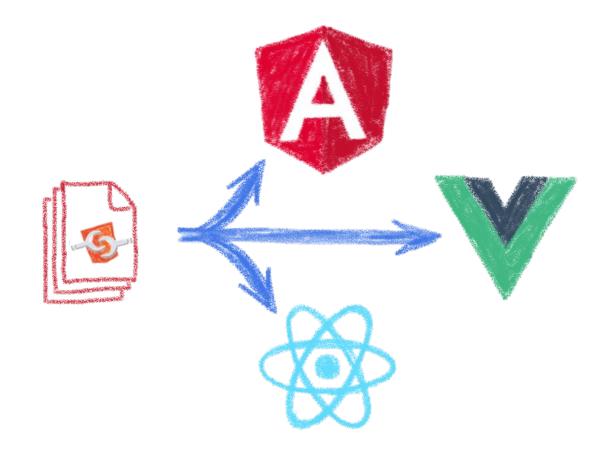

In a clean and standard way

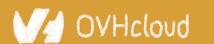

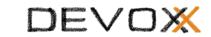

## They are the interoperable alternative

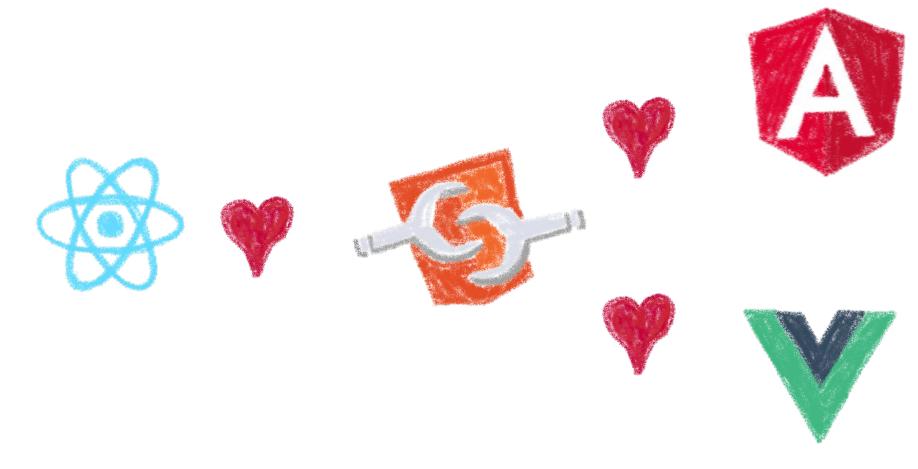

Any framework... or no framework at all

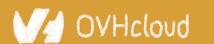

## They are truly everywhere 🚀

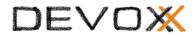

- spacexfsw Official SpaceX > 102 points · 15 days ago
- The Crew Displays onboard Dragon runs Chromium with HTML, Javascript & CSS. We don't use LESS. - Sofian

We follow an agile process, we have high bar for unit test coverage and we have integration tests that runs with and without flight hardware. We also take a lot of pride in manually verifying and documenting our new features to make sure they work as intended and we have no regression. -Sofian

We use Web Components extensively. - Sofian

We use a reactive programming library that we developed in house. - Sofian

Different team members uses different editors, I use VSCode but I might be just a little bit biased:) - Sofian

I will have to get back but overall code is our craft here and we make sure it's clean and tidy. I wouldn't expect something too outrageous. Fair warning, we have linters on everything. - Sofian

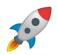

🚀 Even in the spaaaaaaaace 🚀

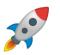

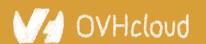

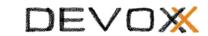

## You can have a single implementation

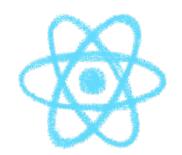

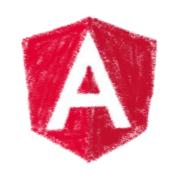

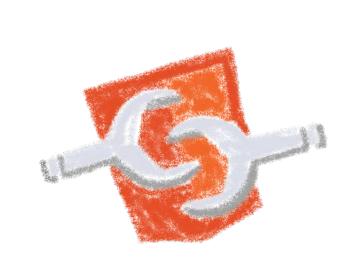

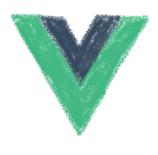

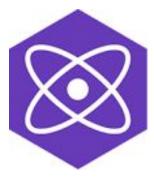

And it simply works everywhere

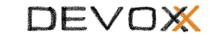

## When you need interoperability

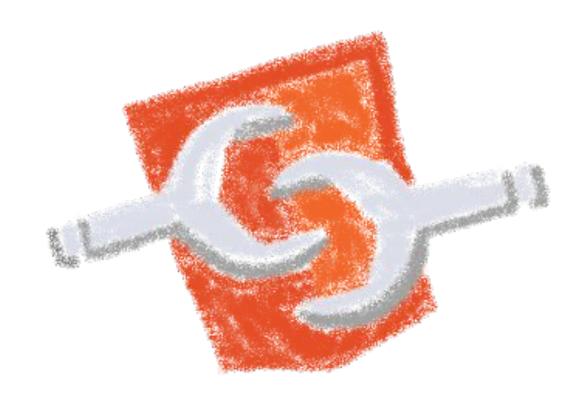

Nothing beats the standard

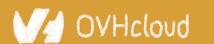

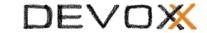

## But how to do it?

Designing, developing and managing a catalog of Web Components

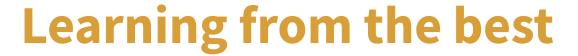

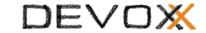

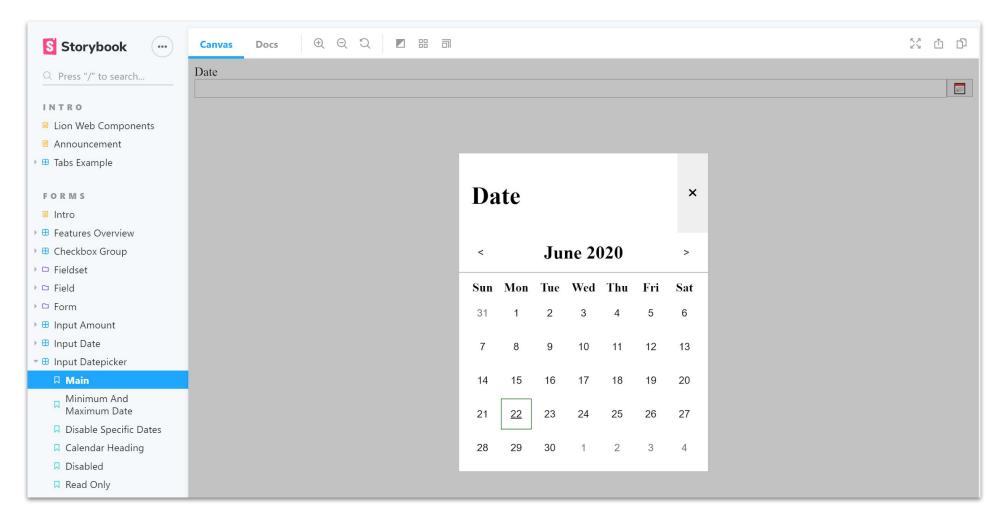

https://lion-web-components.netlify.app/

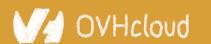

## **Learning from the best**

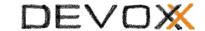

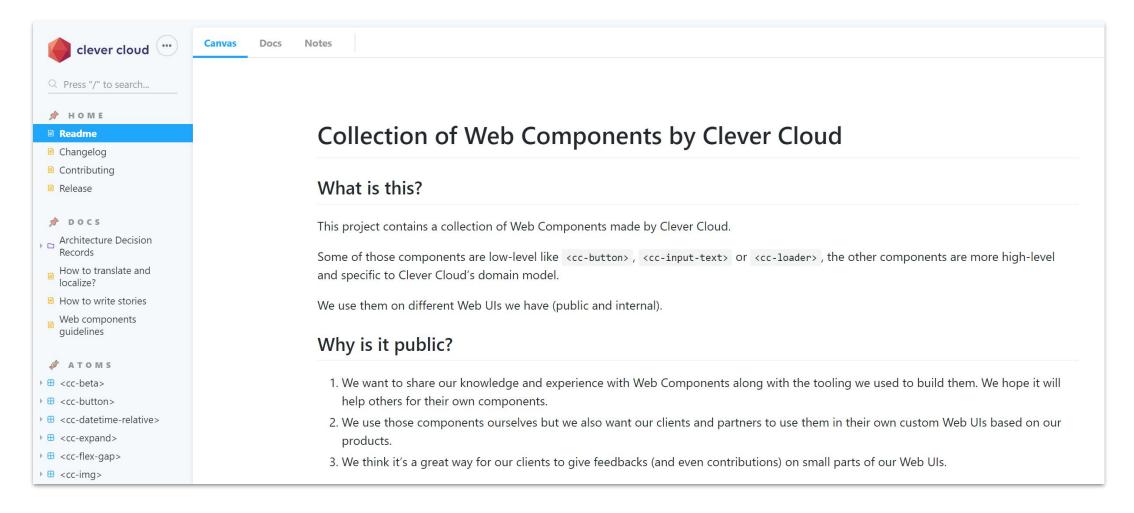

https://github.com/CleverCloud/clever-components

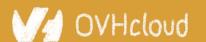

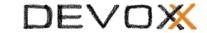

## What kind of components?

From little atomic blocs to big smart components, and everything in between

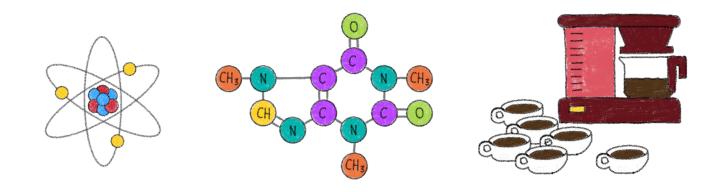

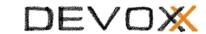

## A matter of size and complexity

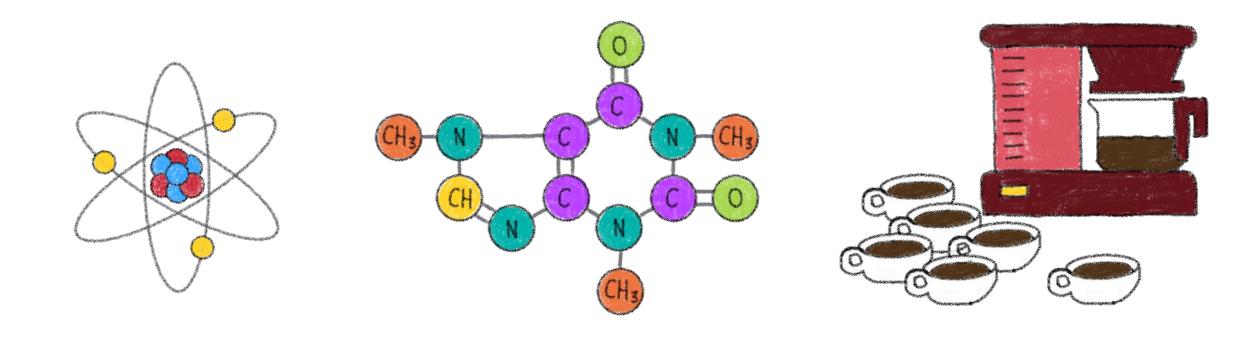

What kind(s) of components you want to build

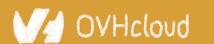

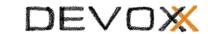

## Build from the bottom and go up

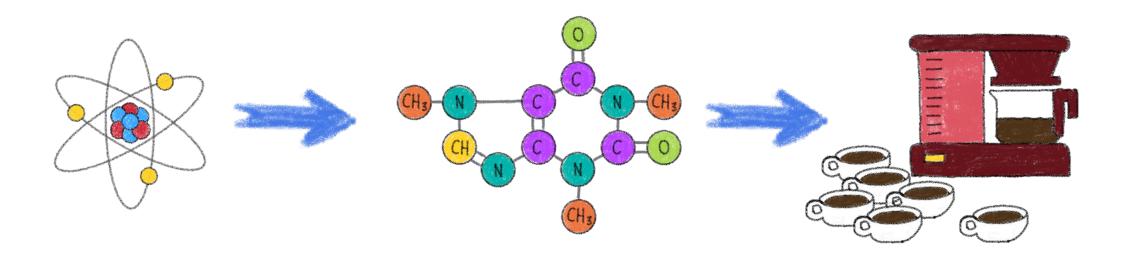

Eat your own dog food

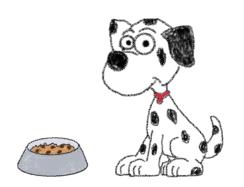

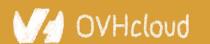

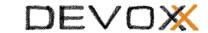

### And how to choose the atoms?

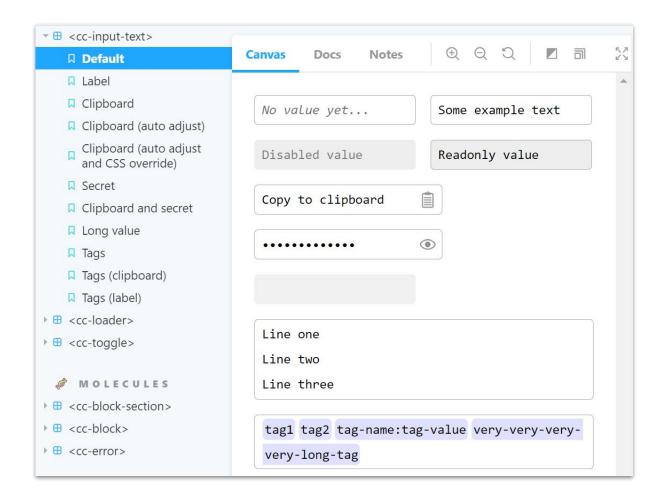

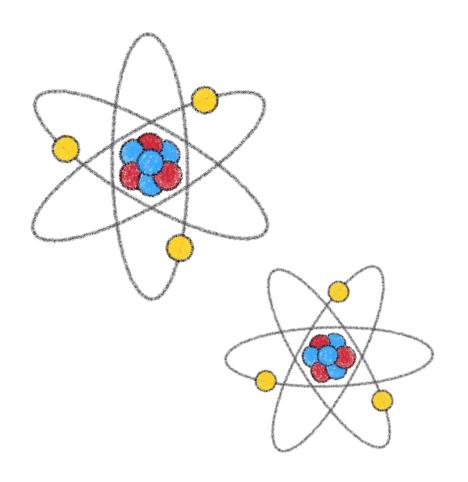

Flexibility and configurability are key

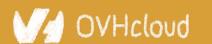

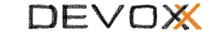

### And how to choose the atoms?

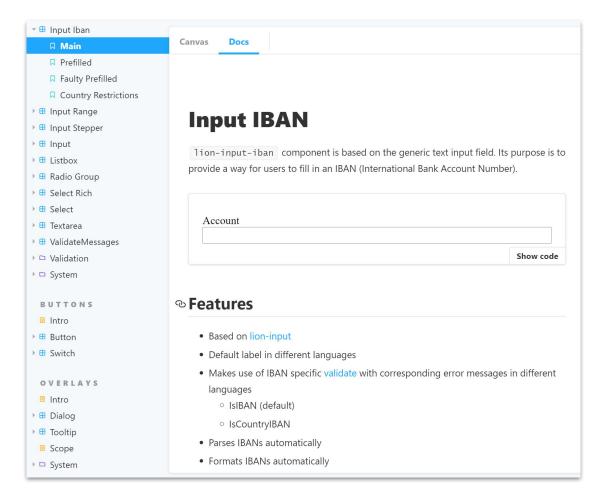

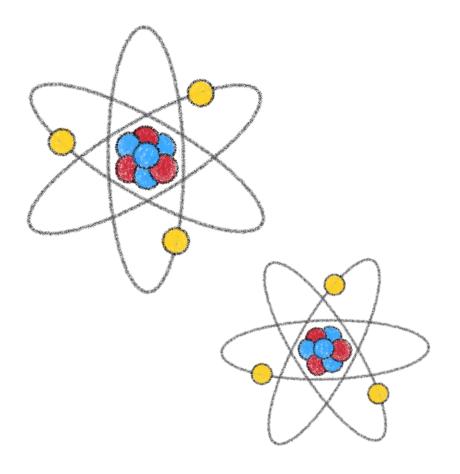

#### Encode often used patterns

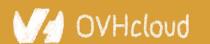

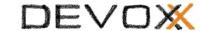

## And what about the molecules?

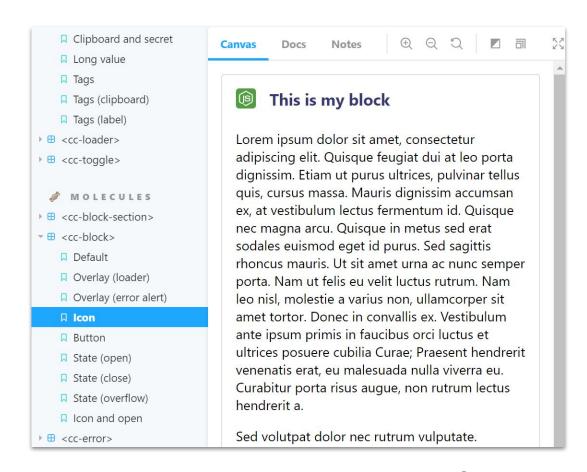

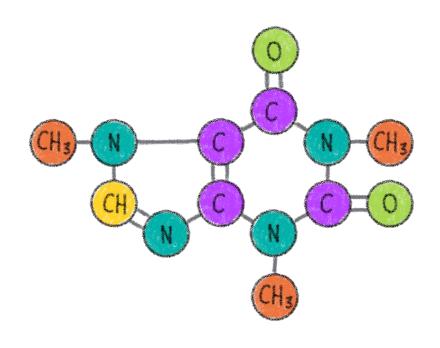

# Capitalize on your atoms Keep the flexibility and configurability

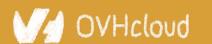

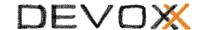

## Big smart business components

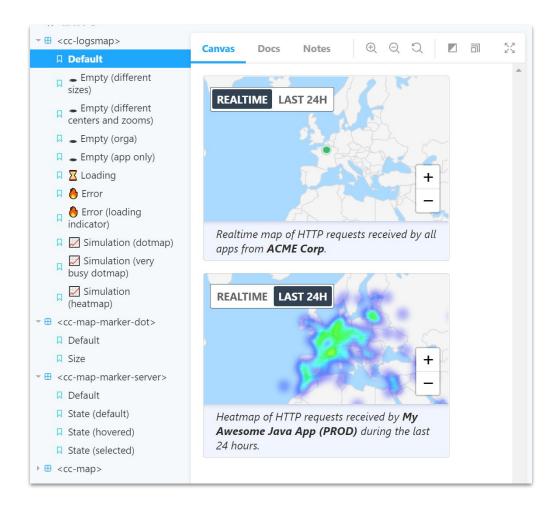

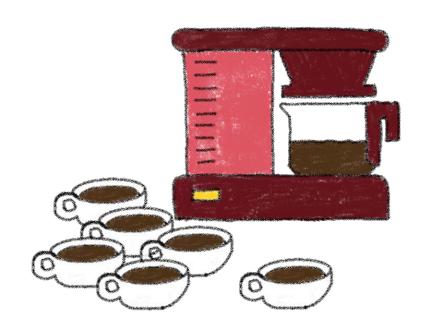

## Encoding your business logic

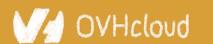

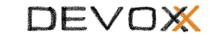

### Internal or external customers?

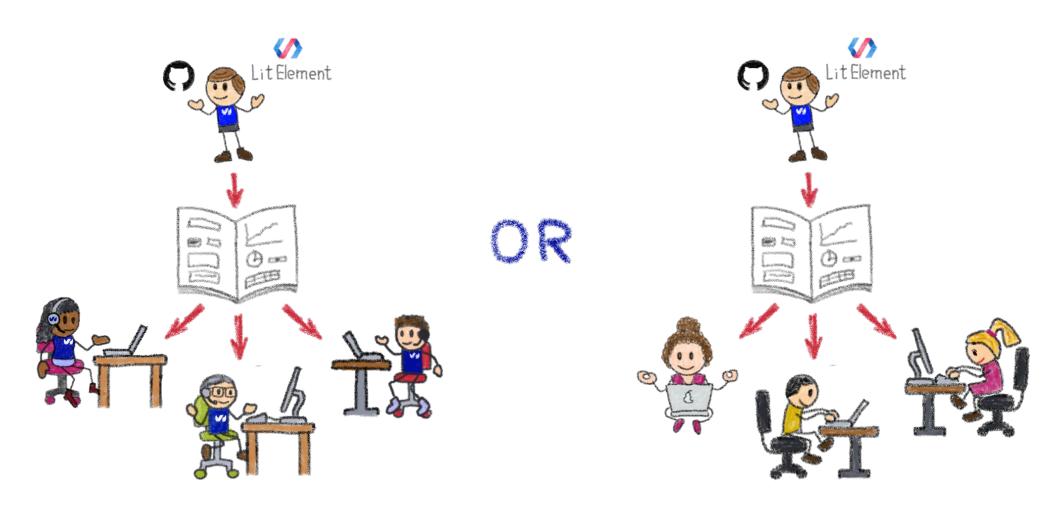

Who are your target users?

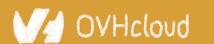

#### Internal customers need off-the-shelf components

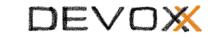

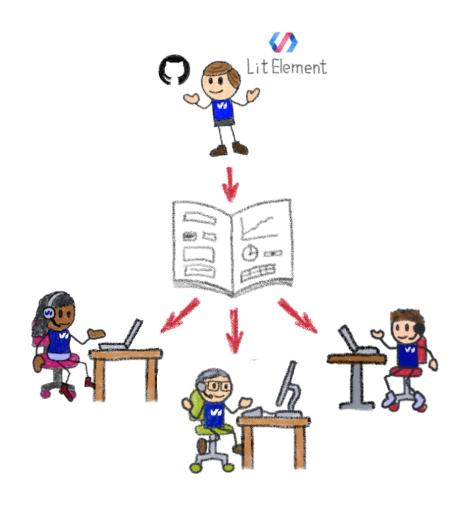

A well defined and coherent look-and-feel

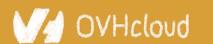

#### External customers need to be able to tweak

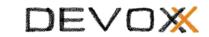

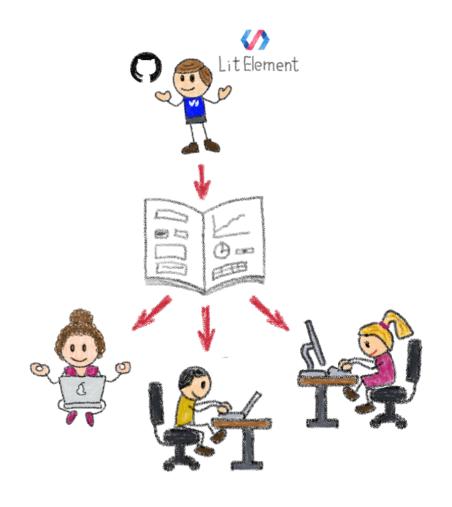

Theming and customizing components

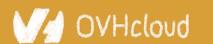

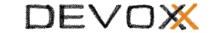

## How to organize the catalog

Packages, imports and pragmatism

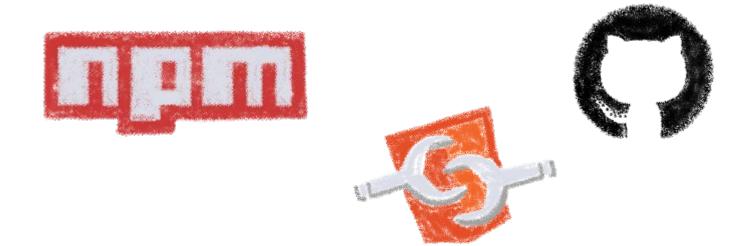

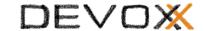

## A single repository

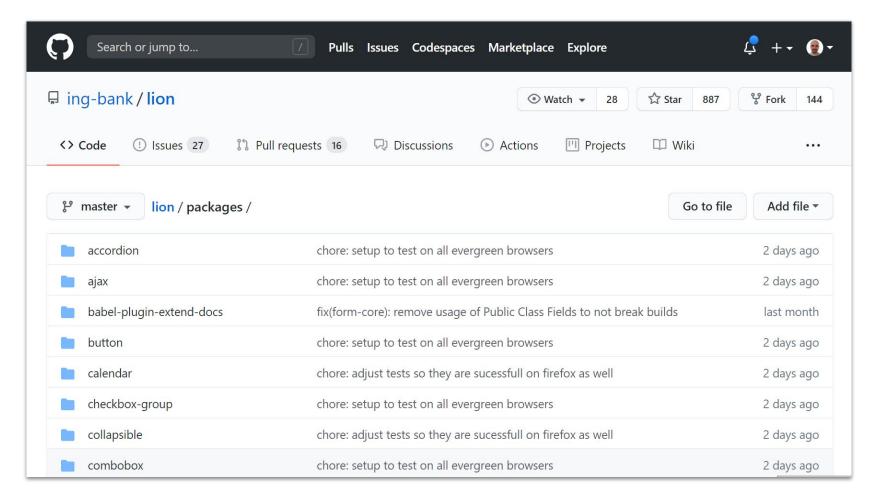

Single source of truth for the catalog

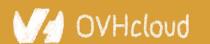

## Two schools of thought

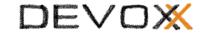

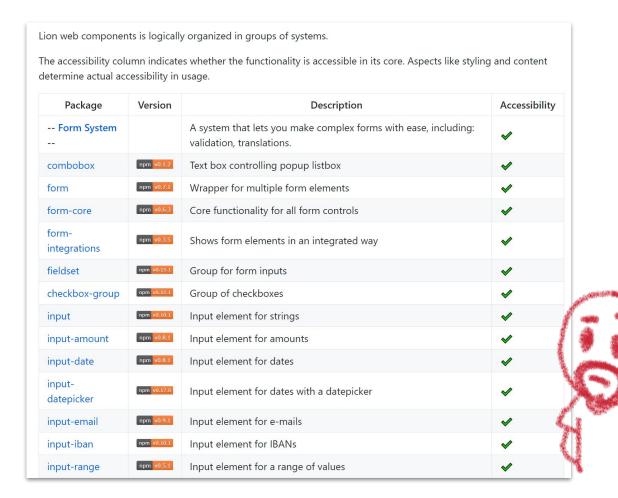

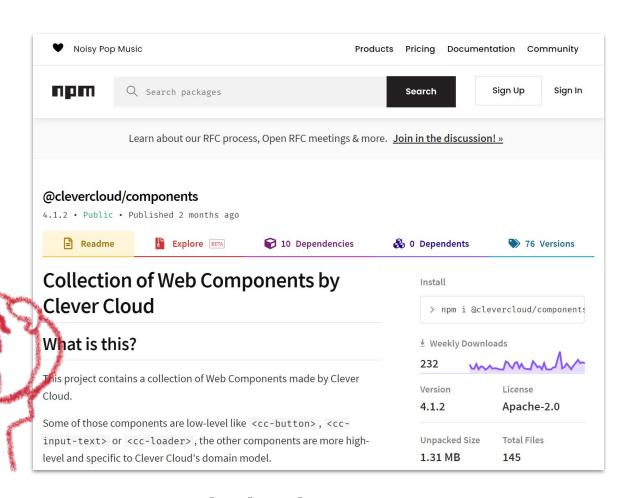

## A packet per component or a global one

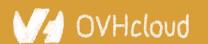

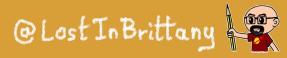

## Two schools of thought

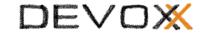

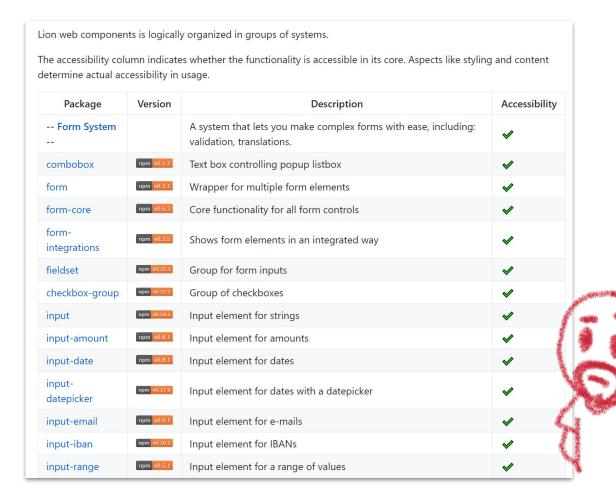

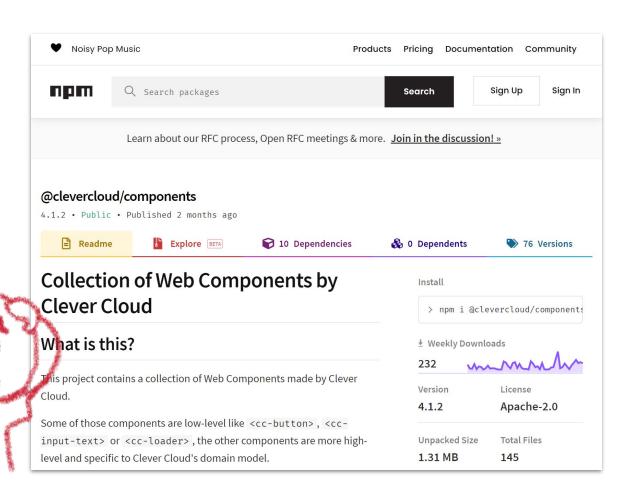

### Individual versioning vs global one

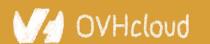

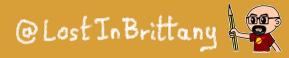

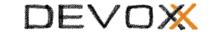

## **Driving-up adoption**

Making devs use your components

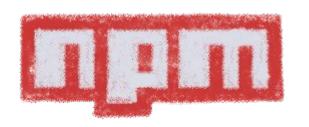

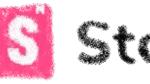

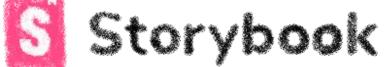

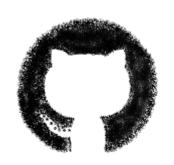

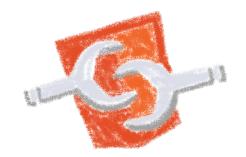

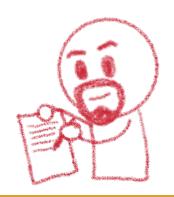

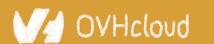

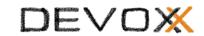

## Think who are your target users

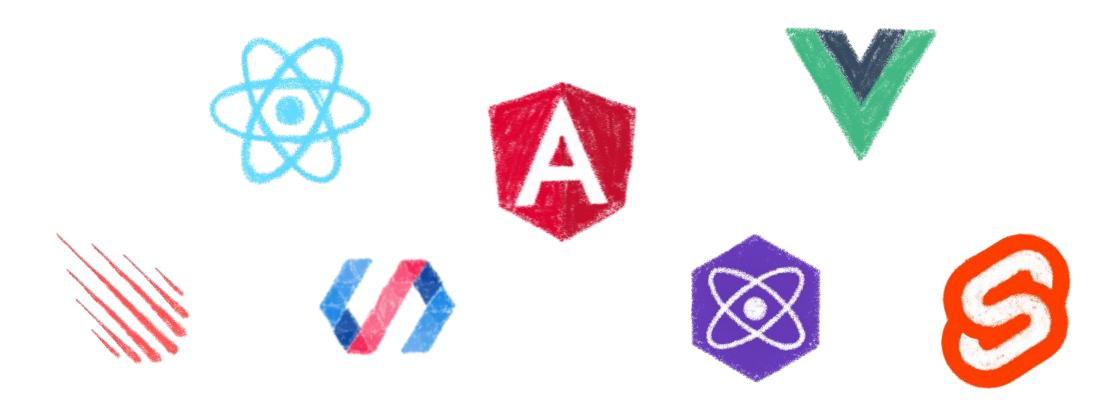

Users of any framework current or future...

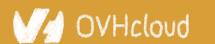

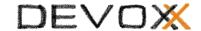

## They aren't used to your library

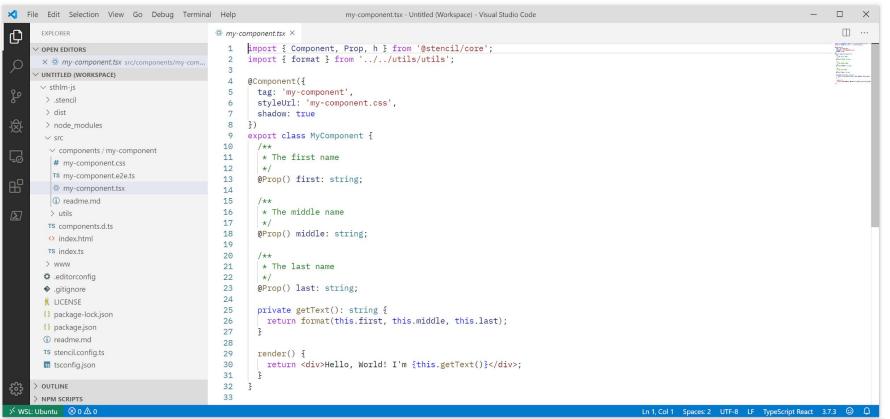

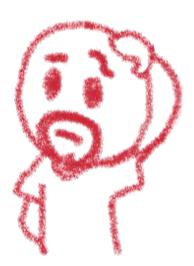

### And they shouldn't need to be

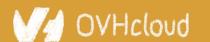

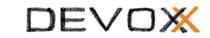

## Go the extra mile to drive up adoption

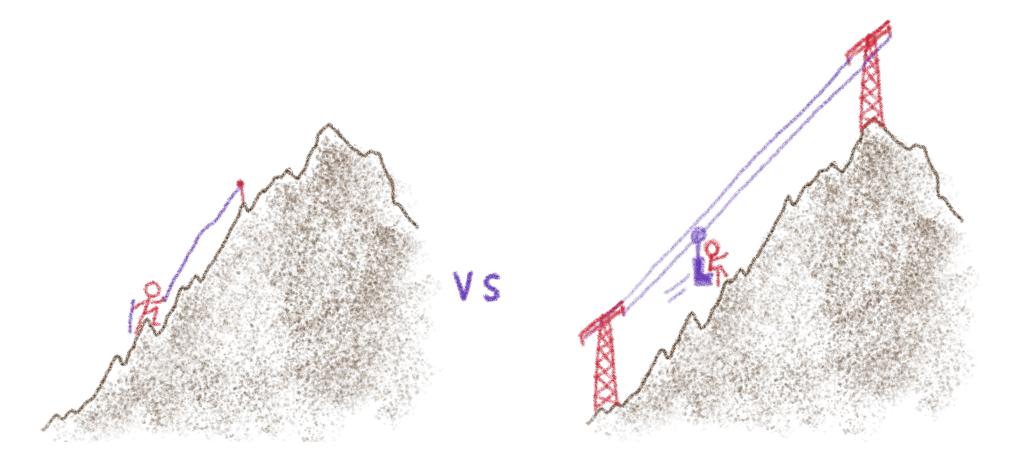

So they don't need to do it

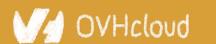

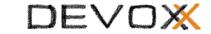

## Make it easy to use

# How to install npm i @lion/<package-name>

#### How to use

#### **Use a Web Component**

```
<script type="module">
  import '@lion/input/lion-input.js';
</script>
<n-input name="firstName"></lion-input>
```

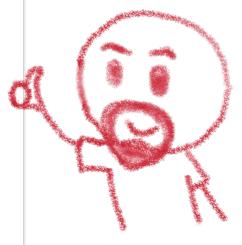

## As easy as a HTML tag

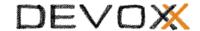

## **Document every composant**

#### Input IBAN lion-input-iban component is based on the generic text input field. Its purpose is to provide a way for users to fill in an IBAN (International Bank Account Number). import { html } from 'lit-html'; import { loadDefaultFeedbackMessages } from '@lion/validate-messages'; import { IsCountryIBAN } from './src/validators.js'; import './lion-input-iban.js'; export default { title: 'Forms/Input Iban', loadDefaultFeedbackMessages(); export const main = () => { return html` <lion-input-iban label="Account" name="account"></lion-input-iban> `;

How to use, inputs/outputs, examples...

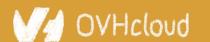

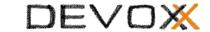

## **Documentation isn't enough**

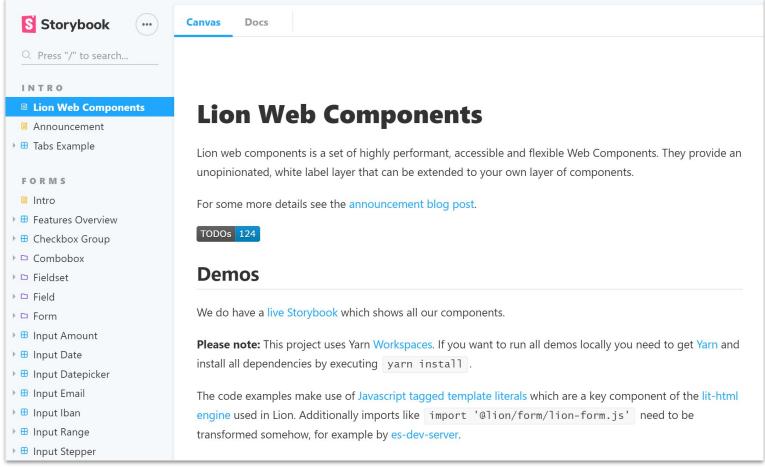

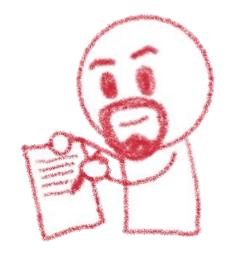

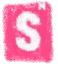

Storybook make adoption easy

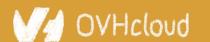

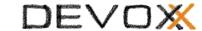

## Keeping a coherent writing style

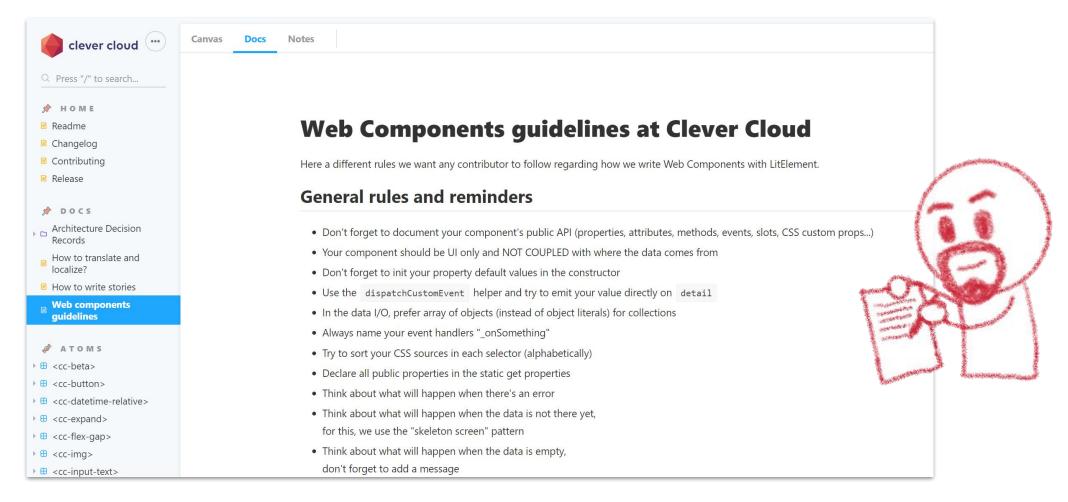

## Write down your guidelines

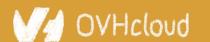

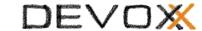

## 118n shouldn't be an afterthought

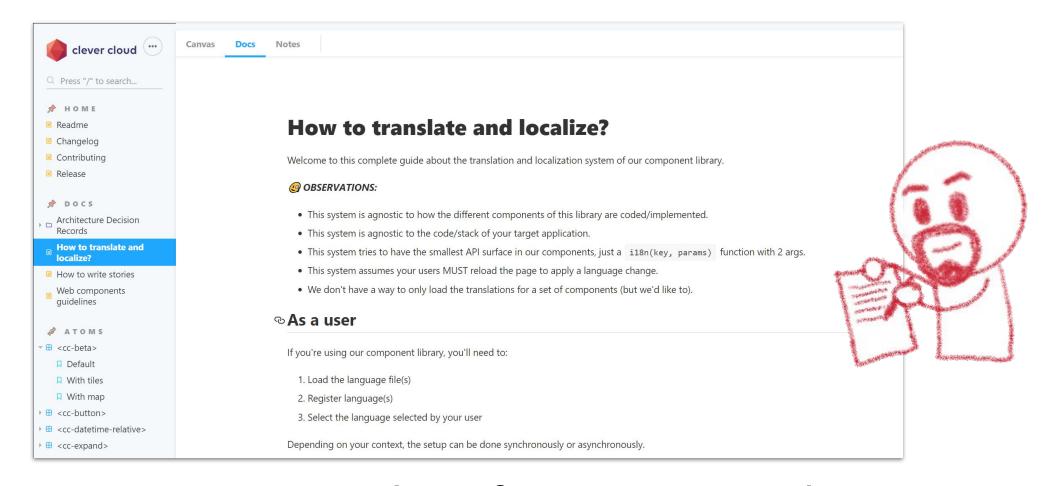

## Prepare everything for internationalization

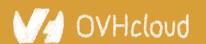

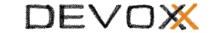

## That's all, folks!

Thank you all!

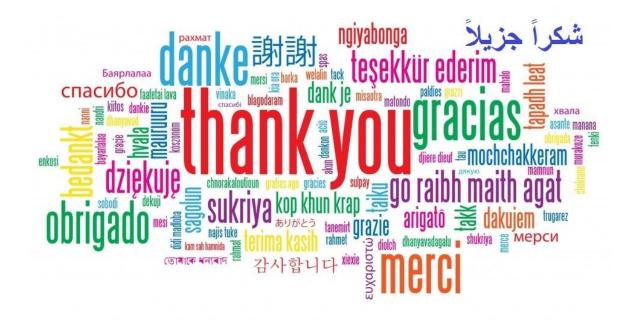